Załącznik nr 2 do Regulaminu wyboru projektów –Instrukcja wypełniania wniosku o dofinansowanie projektu w ramach programu regionalnego Fundusze Europejskie dla Łódzkiego 2021-2027

# **Fundusze Europejskie**

Instrukcja wypełniania wniosku o dofinansowanie projektu w ramach programu regionalnego Fundusze Europejskie dla Łódzkiego 2021-2027

Priorytet 8

# Wersja dokumentu 0.2

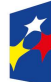

Fundusze Europejskie dla Łódzkiego

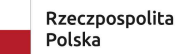

Dofinansowane przez<br>Unię Europejską

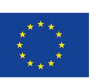

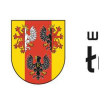

województwo łódzkie

# Spis treści

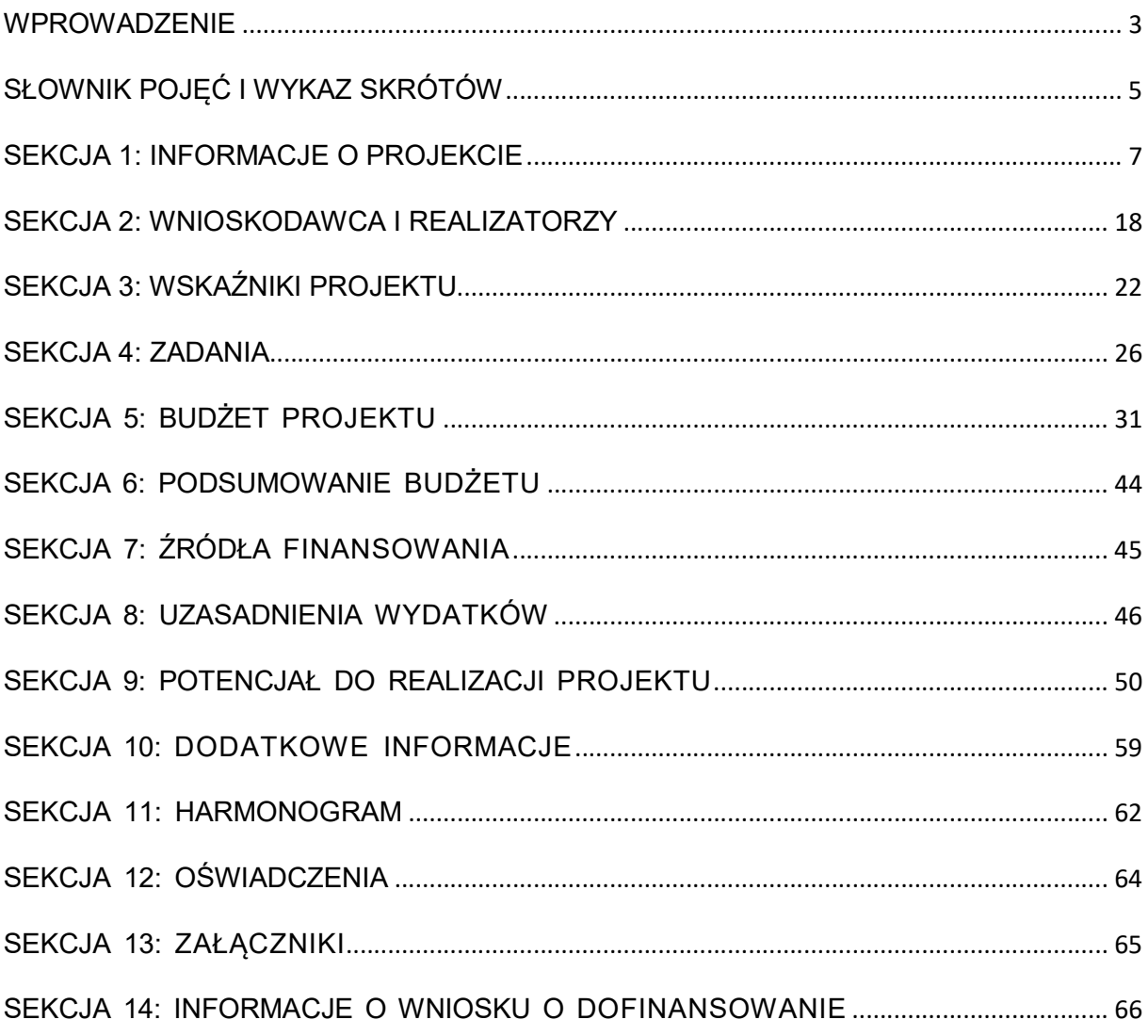

#### WPROWADZENIE

Instrukcja ma na celu ułatwienie wypełniania wniosku o dofinansowanie projektu w Systemie Obsługi Wniosków Aplikacyjnych Europejskiego Funduszu Społecznego (SOWA EFS). SOWA EFS jest narzędziem informatycznym przeznaczonym do obsługi procesu ubiegania się o środki pochodzące z EFS+ w ramach programu regionalnego Fundusze Europejskie dla Łódzkiego 2021-2027. Aplikacja służy do przygotowania oraz złożenia do właściwej instytucji formularza wniosku o dofinansowanie projektu. Poszczególne rozdziały Instrukcji odpowiadają kolejnym sekcjom formularza wniosku o dofinansowanie projektu w SOWA EFS. Wypełnianie wniosku o dofinansowanie zgodnie z Instrukcją pomaga spełnić wymogi określone w kryteriach wyboru projektów.

SOWA EFS jest dostępna na stronie internetowej sowa2021.efs.gov.pl. Wszelkie zagadnienia technicznie w zakresie obsługi SOWA EFS w tym: rejestracja konta, logowanie i zarządzenie kontem znajdziesz w INSTRUKCJI UŻYTKOWNIKA Systemu Obsługi Wniosków Aplikacyjnych Europejskiego Funduszu Społecznego (SOWA EFS) dla wnioskodawców/ beneficjentów. Ze wspomnianej Instrukcji dowiesz się także jak wyszukać interesujący Cię nabór, utworzyć i edytować projekt, a następnie przesłać go do instytucji.

#### UWAGA!

Instrukcja nie ma zastosowania dla wypełniania wniosków o dofinansowanie projektów powiatowych urzędów pracy finansowanych ze środków Funduszu Pracy, dla których opracowano odrębną instrukcję.

#### **WAŻNE!**

Postanowienia:

- 1) Wytycznych dotyczących kwalifikowalności wydatków na lata 2021-2027;
- 2) Wytycznych dotyczących monitorowania postępu rzeczowego realizacji projektów na lata 2021-2027;
- 3) Wytycznych dotyczących realizacji zasad równościowych w ramach funduszy unijnych na lata 2021-2027;
- 4) Wytycznych dotyczących warunków gromadzenia i przekazywania danych w postaci elektronicznej na lata 2021-2027;
- 5) Wytycznych dotyczących realizacji projektów z udziałem środków Europejskiego Funduszu Społecznego Plus w regionalnych programach na lata 2021–2027.

Postanowienia powyższych wytycznych należy uwzględnić podczas wypełniania wniosku oraz przestrzegać w trakcie jego realizacji.

# WAŻNE!

Pola opisowe we wniosku o dofinansowanie powinny być wypełniane poprzez stosowanie całych wyrazów albo ewentualnie skrótów powszechnie obowiązujących w języku polskim, co umożliwi właściwe zrozumienie zapisów zawartych we wniosku przez osoby dokonujące oceny.

#### SŁOWNIK POJĘĆ I WYKAZ SKRÓTÓW

Użyte w dokumencie pojęcia i skróty oznaczają:

beneficjent – podmiot, o którym mowa w art. 2 pkt 9 rozporządzenia ogólnego; na potrzeby niniejszej Instrukcji, ilekroć jest mowa o beneficjencie, należy przez to rozumieć również wskazanych w umowie o dofinansowanie projektu partnera i podmiot upoważniony do ponoszenia wydatków, chyba że z treści Instrukcji wynika, że w danym kontekście chodzi o beneficjenta jako stronę umowy o dofinansowanie projektu;

CST2021 – Centralny system teleinformatyczny, o którym mowa w art. 2 pkt 29 ustawy wdrożeniowej;

EFS+ – Europejski Fundusz Społeczny Plus;

FEŁ2027- program regionalny Fundusze Europejskie dla Łódzkiego 2021-2027;

KE – Komisja Europejska;

kryteria wyboru projektów – kryteria umożliwiające ocenę projektu, zatwierdzone przez komitet monitorujący, o którym mowa w art. 38 rozporządzenia ogólnego;

ION – Instytucja Organizująca Nabór;

LWK 2021 dla EFS+ – Lista wskaźników kluczowych na lata 2021-2027 dla EFS+, o której mowa w art. 28 ust. 2 ustawy wdrożeniowej;

projekt – przedsięwzięcie, o którym mowa w art. 2 pkt 22 ustawy wdrożeniowej, zmierzające do osiągnięcia założonego celu określonego wskaźnikami, z określonym początkiem i końcem realizacji;

partner – podmiot w rozumieniu art. 39 ustawy wdrożeniowej, który jest wymieniony w zatwierdzonym wniosku o dofinansowanie projektu, realizujący wspólnie z beneficjentem (i ewentualnie innymi partnerami) projekt na warunkach określonych w umowie o dofinansowanie projektu i porozumieniu albo umowie o partnerstwie i wnoszący do projektu zasoby ludzkie, organizacyjne, techniczne lub finansowe, bez którego realizacja projektu nie byłaby możliwa. Jest to podmiot, który ma prawo do ponoszenia wydatków na równi z beneficjentem, chyba że z treści Wytycznych dotyczących kwalifikowalności wynika, że chodzi o beneficjenta jako stronę umowy o dofinansowanie projektu;

projekt partnerski – projekt, o którym mowa w art. 39 ustawy wdrożeniowej;

rozporządzenie ogólne – rozporządzenie Parlamentu Europejskiego i Rady (UE) 2021/1060 z dnia 24 czerwca 2021 r. ustanawiające wspólne przepisy dotyczące Europejskiego Funduszu Rozwoju Regionalnego, Europejskiego Funduszu Społecznego Plus, Funduszu Spójności, Funduszu na rzecz Sprawiedliwej Transformacji i Europejskiego Funduszu Morskiego, Rybackiego i Akwakultury, a także przepisy finansowe na potrzeby tych funduszy oraz na potrzeby Funduszu Azylu, Migracji i Integracji, Funduszu Bezpieczeństwa Wewnętrznego i Instrumentu Wsparcia Finansowego na rzecz Zarządzania Granicami i Polityki Wizowej;

Realizator – podmiot korzystający z CST2021 w projekcie rozliczanym z wykorzystaniem wniosków częściowych, w tym partner;

SL2021 Projekty– aplikacja Centralnego systemu teleinformatycznego do obsługi procesu realizacji projektów, w tym gromadzenia i przesyłania danych dotyczących wniosków o płatność, o której mowa w Wytycznych dotyczących warunków gromadzenia i przekazywania danych w postaci elektronicznej na lata 2021-2027;

SOWA EFS – System Obsługi Wniosków Aplikacyjnych EFS; narzędzie informatyczne przeznaczone do obsługi procesu ubiegania się o środki pochodzące z krajowego programu operacyjnego oraz regionalnych programów operacyjnych na lata 2021-2027, współfinansowanych z EFS+;

Standard minimum to narzędzie używane do oceny realizacji zasady równości kobiet i mężczyzn w ramach projektów współfinansowanych z EFS+. Narzędzie to obejmuje pięć zagadnień i pomaga ocenić, czy wnioskodawca uwzględnił kwestie równościowe w ramach analizy potrzeb w projekcie, zaplanowanych działań, wskaźników lub w ramach działań prowadzonych na rzecz zespołu projektowego.

Standard minimum wraz z instrukcją stanowi załącznik nr 1 do Wytycznych dotyczących realizacji zasad równościowych w ramach funduszy unijnych na lata 2021-2027;

SZOP – Szczegółowy Opis Priorytetów programu FEŁ2027, dokument przygotowany i przyjęty przez instytucję zarządzającą regionalnym programem województwa łódzkiego, określający w szczególności zakres działań realizowanych w ramach poszczególnych priorytetów programu. SZOP jest przygotowywany w wersji elektronicznej w CST2021, w module eSzop;

ustawa wdrożeniowa – ustawa z dnia 28 kwietnia 2022 r. o zasadach realizacji zadań finansowanych ze środków europejskich w perspektywie finansowej 2021- 2027;

wnioskodawca – podmiot, który złożył wniosek o dofinansowanie projektu;

Wytyczne dotyczące kwalifikowalności – Wytyczne dotyczące kwalifikowalności wydatków na lata 2021-2027.

# WYPEŁNIANIE WNIOSKU O DOFINANSOWANIE PROJEKTU

#### SEKCJA 1: INFORMACJE O PROJEKCIE

Sekcja Informacje o projekcie wniosku o dofinansowanie projektu zawiera podstawowe informacje o projekcie.

Po przejściu w tryb edycji wniosku w sekcji Nabór znajdziesz podstawowe informacje o naborze.

Znajdują się tu pola:

Program

Priorytet

Działanie

Instytucja Organizująca Nabór

#### Numer naboru

Wszystkie pola tej sekcji są polami tylko do odczytu (informacje podawane są automatycznie po wprowadzeniu naboru przez właściwą instytucję).

W kolejnej sekcji Projekt opisz swój projekt.

Uzupełnij pola:

Zakres interwencji

Data rozpoczęcia realizacji projektu

Data zakończenia realizacji projektu

Tytuł projektu (uzupełniany przez system)

Opis projektu

#### Grupy docelowe

#### Obszar realizacji projektu

W polu Zakres interwencji należy wybrać właściwy zakres z listy rozwijanej.

Uzupełniając daty realizacji projektu (pola Data rozpoczęcia realizacji projektu i Data zakończenia realizacji projektu) wpisz okres realizacji projektu poprzez wybór odpowiednich dat z kalendarza. Okres realizacji projektu jest równoznaczny z okresem kwalifikowalności projektu i jest okresem realizacji zarówno rzeczowym, jak i finansowym. Data rozpoczęcia projektu nie może być wcześniejsza niż 1 stycznia 2021 roku, a data jego zakończenia późniejsza niż 31 grudnia 2029 roku, przy czym okres realizacji projektu musi odpowiadać warunkom podanym w Regulaminie wyboru projektów. Końcowa data realizacji projektu nie musi uwzględniać czasu na złożenie końcowego wniosku o płatność i finalne rozliczenie projektu, w tym dokonywanie ostatecznych płatności związanych z realizacją projektu. Możliwe jest bowiem ponoszenie wydatków po okresie realizacji projektu, pod warunkiem, że wydatki te odnoszą się do tego okresu, zostaną poniesione do 31 grudnia 2029 roku oraz zostaną uwzględnione we wniosku o płatność końcową (np. składki ZUS z tytułu wynagrodzeń personelu projektu poniesione na końcowym etapie realizacji projektu). Wniosek o płatność końcową składany jest zgodnie z umową o dofinansowanie po zakończeniu okresu realizacji projektu.

# WAŻNE!

Wypełnienie okresu realizacji projektu jest warunkiem niezbędnym do dalszej edycji wniosku. Na podstawie dat wpisanych jako okres realizacji projektu, automatycznie tworzone są kolumny w ramach sekcji Harmonogram (odpowiednia liczba kolumn dla kolejnych kwartałów realizacji projektu).

Następnie system automatycznie wyświetli pole Tytuł projektu, który został nadany podczas tworzenia projektu. Masz możliwość zmiany lub korekty tytułu projektu. Edytując to pole pamiętaj, że należy podać tytuł projektu, który nie może być tożsamy z nazwą programu ani nazwami Priorytetów czy Działań FEŁ2027. Tytuł powinien zaczynać się od litery albo cyfry arabskiej – nie powinno się stosować jako

pierwszego znaku w tytule projektu innych znaków takich jak cudzysłów, myślnik, nawias, itp., ani znaków specjalnych takich jak #, &, \$, <, itp. Limit znaków 1000.

Tytuł projektu powinien być sformułowany w sposób zwięzły i nawiązywać do typu projektu.

W kolejnym polu Opis projektu należy podać krótki i przejrzysty opis projektu, który zawarty zostanie w SL2021 Projekty i pozwoli uprawnionym do tego podmiotom uzyskać syntetyczny opis czego dotyczy dany projekt jedynie na podstawie danych dostępnych w SL2021 Projekty. Limit znaków 4000.

Opis projektu zawarty w tym polu powinien być zgodny z informacjami zawartymi w pozostałych częściach wniosku.

Opisując projekt pamiętaj by uwzględnić następujące elementy:

- cel projektu
- arupe docelowa projektu
- główne rezultaty, które zostaną osiągnięte dzięki realizacji projektu
- główne zadania, które zostaną zrealizowane w ramach projektu oraz
- opis spełnienia zasad równościowych (horyzontalnych) rozumianych jako zasada równości kobiet i mężczyzn oraz zasada równości szans i niedyskryminacji - określonych w Wytycznych dotyczących realizacji zasad równościowych w ramach funduszy unijnych na lata 2021-2027.

# WAŻNE!

W polu Opis projektu powinieneś zawrzeć opis spełnienia zasady równości szans i niedyskryminacji.

Zasada równości szans i niedyskryminacji w tym dostępności dla osób z niepełnosprawnościami – oznacza wdrożenie działań umożliwiających wszystkim osobom sprawiedliwe i pełne uczestnictwo we wszystkich dziedzinach życia, bez względu na ich płeć, rasę, kolor skóry, pochodzenie etniczne lub społeczne, cechy genetyczne, język, religię lub przekonania, poglądy polityczne lub wszelkie inne poglądy, przynależność do mniejszości narodowej, majątek, urodzenie, niepełnosprawność, wiek lub orientację seksualną.

Dyskryminacja – różnicowanie, wykluczanie lub ograniczanie ze względu na jakiekolwiek przesłanki w szczególności płeć, rasę, kolor skóry, pochodzenie etniczne lub społeczne, cechy genetyczne, język, religię lub przekonania, poglądy polityczne lub wszelkie inne poglądy, przynależność do mniejszości narodowej, majątek, urodzenie, niepełnosprawność, wiek lub orientację seksualną. Celem lub skutkiem dyskryminacii jest naruszenie lub brak uznania możliwości korzystania z wszelkich praw człowieka i podstawowych wolności oraz ich wykonywania na zasadzie równości z innymi osobami.

Dostępność – oznacza możliwość korzystania z infrastruktury, transportu, technologii i systemów informacyjno-komunikacyjnych oraz produktów i usług. Pozwala ona w szczególności osobom z niepełnosprawnościami i osobom starszym na korzystanie z nich na zasadzie równości z innymi osobami. W przypadku projektów realizowanych w polityce spójności, dostępność oznacza, że wszystkie ich produkty (w tym także udzielane usługi) mogą być wykorzystywane (używane) przez każdą osobę. Przykładami tych produktów są: strona lub aplikacja internetowa, materiały szkoleniowe, konferencja, wybudowane lub modernizowane<sup>1</sup> obiekty, zakupione środki transportu.

Standardy dostępności dla polityki spójności 2021-2027 – to zestaw jakościowych, funkcjonalnych i technicznych wymagań, w stosunku do wsparcia finansowanego ze środków funduszy unijnych, służących zapewnieniu w szczególności osobom z niepełnosprawnościami i osobom starszym, możliwości skorzystania zarówno z udziału w projektach, jak i z efektów ich realizacji. Dla polityki spójności na lata 2021-2027 opracowano pięć standardów: szkoleniowy, informacyjno-promocyjny, cyfrowy, architektoniczny oraz transportowy. Standardy te stanowią załącznik nr 2 do Wytycznych dotyczących realizacji zasad równościowych w ramach funduszy unijnych na lata 2021-2027.

Uniwersalne projektowanie – projektowanie produktów, środowiska, programów i usług w taki sposób, by były użyteczne dla wszystkich, w możliwie największym stopniu, bez potrzeby adaptacji lub specjalistycznego projektowania. Uniwersalne projektowanie nie wyklucza możliwości zapewniania dodatkowych udogodnień dla osób z niepełnosprawnościami, jeżeli jest to potrzebne. W przypadku projektów

<sup>-</sup>1 W przypadku modernizacji dostępność dotyczy co najmniej tych elementów budynku, które były przedmiotem dofinansowania z funduszy unijnych.

realizowanych w polityce spójności, koncepcja uniwersalnego projektowania jest realizowana przez zastosowanie co najmniej standardów dostępności dla polityki spójności 2021-2027.

Racjonalne usprawnienia – konieczne i odpowiednie zmiany oraz dostosowania, które nie nakładają nieproporcjonalnego lub nadmiernego obciążenia. Rozpatrywane są osobno dla każdego konkretnego przypadku. Ich celem jest zapewnienie osobom z niepełnosprawnościami możliwości korzystania z wszelkich praw człowieka i podstawowych wolności oraz ich wykonywania na zasadzie równości z innymi osobami.

Mechanizm racjonalnych usprawnień (MRU) – oznacza możliwość sfinansowania specyficznych działań dostosowawczych, uruchamianych wraz z pojawieniem się w projekcie realizowanym w ramach polityki spójności osoby z niepełnosprawnością (w charakterze uczestnika/uczestniczki lub personelu projektu). W projektach, w których pojawiły się nieprzewidziane na etapie planowania wydatki związane z zapewnieniem dostępności uczestnikowi/uczestniczce (lub członkowi/członkini personelu) projektu, jest możliwe zastosowanie MRU. Co do zasady środki na finansowanie MRU nie są planowane w budżecie projektu na etapie wnioskowania o jego dofinansowanie.

Na etapie wdrażania każdego projektu może pojawić się konieczność sfinansowania dodatkowych kosztów wymagających uruchomienia MRU, pomimo iż wcześniej była możliwość zaplanowania na etapie przygotowania projektu, założeń wsparcia zgodnie ze specjalnymi potrzebami uczestników/personelu (na zasadzie uniwersalnego projektowania). Może się bowiem zdarzyć dodatkowa potrzeba, nieprzewidziana we wniosku, a wymagająca użycia racjonalnego usprawnienia dla zapewnienia uczestnictwa osoby z niepełnosprawnością. Wówczas projekt taki powinien zostać wykazany we wskaźniku: "Liczba projektów, w których sfinansowano koszty racjonalnych usprawnień dla osób z niepełnosprawnościami".

Na poziomie projektu wskaźnik może przyjmować maksymalną wartość 1 - co oznacza jeden projekt, w którym sfinansowano koszty racjonalnych usprawnień dla osób z niepełnosprawnościami. Liczba sfinansowanych racjonalnych usprawnień, w ramach projektu, nie ma znaczenia dla wartości wykazywanej we wskaźniku.

# PAMIĘTAJ!

Osoba oceniająca wniosek zweryfikuje sposób zapewnienia w projekcie dostępności dla osób z różnymi rodzajami niepełnosprawności i osób starszych na podstawie zapisów we wniosku o dofinansowanie w polu Opis projektu.

Opis ten powinien wynikać z przeprowadzonej diagnozy.

Pamiętaj, aby opisując działania równościowe odnieść się do następujących obszarów projektu:

• grupy docelowe - charakterystyka, analiza potrzeb i barier osób z niepełnosprawnościami i osób starszych;

• rekrutacja oraz promocja i informacja projektu (np. realizacja rekrutacji i spotkań informacyjnych w pomieszczeniach dostępnych dla osób z niepełnosprawnościami, dostępny przekaz, opracowanie dokumentów informacyjnych i rekrutacyjnych w dostępnym formacie, zapewnienie wsparcia asystenta podczas rozmowy rekrutacyjnej, zaplanowanie różnorodnych form i kanałów komunikacji, zaangażowanie otoczenia osób z niepełnosprawnościami, publikacje w formie dostępnej dla osób z niepełnosprawnościami; seminaria, spotkania organizowane z zapewnieniem dostępności - zarówno dostępność miejsca jak i formy przekazu treści czyli np. zapewnienie tłumacza języka migowego, pętli indukcyjnej, czy odpowiednio dostosowanych materiałów promocyjnych i projektowych w tym plakatów, broszur itd. );

• zadania, w tym założone wskaźniki i produkty (opis zastosowanych mechanizmów zapewnienia dostępności, w tym architektonicznej, cyfrowej). W przypadku projektów dedykowanych osobom z niepełnosprawnościami zapisy wniosku powinny również zakładać osiągnięcie adekwatnych wskaźników;

• budżet projektu tj. (planowane wydatki i ich uzasadnienie – muszą korespondować z opisami merytorycznymi zawartymi w pozostałych sekcjach, w zakresie spełnienia zasady dostępności) – w tym w szczególności zapewnienie dostępności infrastruktury w związku z finansowaniem wydatków w ramach crossfinancingu;

• potencjał i doświadczenie wnioskodawcy i partnera/ów, w tym zarządzanie (dotychczasowa działalność i możliwość weryfikacji rezultatów tej działalności, która była lub jest prowadzona w obszarze, w którym udzielane będzie wsparcie i na rzecz grupy docelowej, do której kierowane będzie wsparcie przewidziane w ramach projektu, dostępność zasobów lokalowych, oprogramowania i sprzętu specjalistycznego dla osób z niepełnosprawnościami umożliwiające pełne korzystanie z np. ze szkoleń komputerowych, doświadczenie w pracy z osobami z niepełnosprawnościami osób, które będą realizować projekt).

Przykłady dobrych praktyk w zakresie realizacji standardów dostępności (szkoleniowego, informacyjno-promocyjnego, cyfrowego, architektonicznego i transportowego) znajdziesz w załączniku nr 2 Standardy dostępności dla polityki spójności 2021-2027 do Wytycznych dotyczących realizacji zasad równościowych w ramach funduszy unijnych na lata 2021-2027. W przypadku projektów, do których będą miały one zastosowanie - weryfikacja spełnienia zasad równościowych polegać będzie na sprawdzeniu zgodności założeń wniosku o dofinansowanie projektu z wymaganiami określonymi dla tych standardów.

UWAGA! W sekcji 5. Budżet projektu zapewniona jest możliwość określenia wydatków w projekcie przeznaczonych na zapewnienie dostępności. Służy temu dedykowany limit pod nazwą: "Wydatki na dostępność". Każdy wydatek zaplanowany w tej kategorii kosztów wymagać będzie również opisania w sekcji "Uzasadnienia wydatków".

WAŻNE! Wszystkie projekty muszą być zgodne z zasadą równości kobiet i mężczyzn. Ocena zgodności projektu z zasadą równości kobiet i mężczyzn odbywa się na podstawie standardu minimum. W związku z powyższym wnioskodawca w polu Opis projektu zobowiązany jest zawrzeć zapisy niezbędne do oceny spełnienia standardu minimum.

Zasada równości kobiet i mężczyzn – wdrożenie działań mających na celu osiągnięcie stanu, w którym kobietom i mężczyznom przypisuje się taką samą wartość społeczną, równe prawa i równe obowiązki. To również stan, w którym kobiety i mężczyźni mają równy dostęp do korzystania z zasobów (np. środki finansowe, szanse rozwoju). Zasada ta ma gwarantować możliwość wyboru drogi życiowej bez ograniczeń wynikających ze stereotypów płci. Jest to również uwzględnianie perspektywy płci w głównym nurcie wszystkich procesów i działań w ramach programów (tj. podczas przygotowywania, wdrażania, monitorowania, sprawozdawczości, ewaluacji, promocji i kontroli programów);

#### Wyjątki od standardu minimum.

Niektóre projekty z założenia nie są oceniane w ramach standardu minimum.

Wyjątki stanowią projekty, w których niestosowanie standardu minimum wynika z:

- profilu działalności wnioskodawcy ze względu na ograniczenia statutowe (np. teren zakładu karnego)

Chodzi tu o sytuację, gdy w statucie (lub innym równoważnym dokumencie) jest jednoznaczny zapis, że w ramach swojej działalności wspiera się tylko jedną płeć.

W polu Opis projektu wnioskodawca zobowiązany jest zawrzeć informację, że ten projekt należy do wyjątku od standardu minimum - ze względu na ograniczenia wynikające z profilu działalności.

# - zamkniętej rekrutacji

Zamknięta rekrutacja oznacza, że projekt skierowany jest - ze względu na swój zasięg oddziaływania - do wszystkich pracowników/ personelu konkretnego podmiotu, wyodrębnionej organizacyjnie części danego podmiotu lub konkretnej grupy podmiotów wskazanych we wniosku o dofinansowanie. Może to być np. projekt skierowany do uczniów danej szkoły - pod warunkiem, że wsparciem zostaną objęte wszystkie osoby uczące się w tej szkole.

W polu Opis projektu wnioskodawca zobowiązany jest zawrzeć informację, że ten projekt należy do wyjątku od standardu minimum ze względu na zamkniętą rekrutację i uzasadnić to założenie, wymieniając z indywidualnej nazwy podmiot lub podmioty, do których jest skierowane wsparcie w ramach projektu.

Jeśli nawet projekt należy do wyjątku, i tak należy zaplanować działania zapewniające przestrzeganie zasady równości kobiet i mężczyzn pomimo, że nie będą one oceniane za pomocą standardu minimum, ale znacznie poprawią odbiór projektu.

W następnym polu Grupy docelowe opisz, kogo obejmiesz wsparciem w ramach projektu oraz wskaż – w oparciu o ogólnodostępne dane oraz ewentualnie własne dane – istotne cechy uczestników (osób lub podmiotów), którzy zostaną objęci

wsparciem. Wskaż źródła przedstawionych danych. Pamiętaj, że w tym punkcie należy opisać uczestników projektu, zgodnie z definicją uczestnika określoną w Wytycznych dotyczących monitorowania postępu rzeczowego realizacji programów na lata 2021-2027, a więc jedynie osoby i podmioty otrzymujące wsparcie bezpośrednie. W tym polu wnioskodawca uzasadnia wybór konkretnej grupy docelowej spośród wskazanych potencjalnych grup w SZOP, uwzględniając specyfikę tej grupy docelowej. Powinieneś opisać grupę docelową w sposób pozwalający osobie oceniającej wniosek jednoznacznie stwierdzić, czy projekt jest skierowany do grupy kwalifikującej się do otrzymania wsparcia zgodnie z zapisami zawartymi w SZOP oraz kryteriami wyboru projektów. Informacje na temat osób planowanych do objęcia wsparciem nie powinny się ograniczać tylko i wyłącznie do wskazania grup odbiorców wskazanych w SZOP oraz kryteriach wyboru projektów, powinny być znacznie bardziej szczegółowe. Osoby, które zostaną objęte wsparciem należy opisać z punktu widzenia istotnych dla zadań przewidzianych do realizacji w ramach projektu cech takich jak np. wiek, status zawodowy, wykształcenie, płeć, niepełnosprawność, obszar zamieszkania / pracy, kryteria wyłączenia (jeśli dotyczy, np. uczestnictwo w określonym okresie w analogicznych działaniach finansowanych z innych środków publicznych). W przypadku gdy dana cecha osób, do których skierowane będzie wsparcie nie ma znaczenia w kontekście planowanego do realizacji projektu, a także kryteriów wyboru mających zastosowanie do danego projektu nie musisz jej uwzględniać w opisie. Opis ten powinien świadczyć o znajomości grupy docelowej projektu i możliwości efektywnego wsparcia tej grupy poprzez zadania zaplanowane do realizacji w ramach projektu. Opis powinien też potwierdzać, że istnieje faktyczne zapotrzebowanie na planowane działania w obszarze realizacji projektu. Limit znaków 4000.

Należy też mieć na względzie, aby zakładana liczba uczestników była realistyczna, przemyślana, odpowiadająca okresowi realizacji projektu, zasobom kadrowym i technicznym wnioskodawcy (ewentualnie też partnera) możliwym do zaangażowania w projekt, mając również na uwadze, że zasoby te równocześnie mogą być wykorzystywane do innych działań.

Zgodnie z założeniami programu regionalnego Fundusze Europejskie dla Łódzkiego 2021-2027 w ramach niniejszego naboru wsparciem nie mogą zostać objęte placówki specjalne.

Ponadto w polu tym opisz, jakie są potrzeby i oczekiwania uczestników w kontekście wsparcia, które ma być udzielane w ramach projektu oraz bariery, na które napotykają uczestnicy projektu. Przy opisie barier należy brać pod uwagę bariery uczestnictwa, czyli czynniki, które zniechęcają do wzięcia udziału w projekcie lub uniemożliwiają im udział w projekcie. Dla przykładu, jeżeli szkolenia w ramach projektu mają być organizowane w mieście wojewódzkim, a miejsce zamieszkania uczestników projektu będzie poza tym miastem, to barierą uczestnictwa w projekcie mogą być trudności z dojazdem na te szkolenia. Innymi często spotykanymi w projektach barierami jest brak świadomości potrzeby dokształcania się, niechęć do podnoszenia kwalifikacji, niska motywacja, brak wiary we własne siły. Wpisanie tych informacji we wniosku o dofinansowanie implikuje konieczność zajęcia się właśnie osobami, dla których wymienione wcześniej bariery stanowią realne zagrożenie w życiu zawodowym i powinno mieć odzwierciedlenie również w kryteriach rekrutacji. Należy też przedstawić źródła na podstawie których rozpoznano potrzeby, oczekiwania i bariery. Jeżeli jednym z nich są doświadczenia w realizacji podobnych działań, należy przedstawić w sposób wyraźny informacje w tym zakresie. Jeżeli przeprowadzono badanie ankietowe lub wywiady należy wskazać kiedy, ilu uczestników brało w nich udział i na jakim obszarze badanie było przeprowadzone. Jeżeli korzystano z zewnętrznych badań lub analiz należy wskazać tytuł , rok i miejsce. Takie informacje wpływają na wiarygodność przedstawionych wniosków.

#### WAŻNE!

Pamiętaj o zamieszczeniu informacji potwierdzających spełnienie kryterium 1 Standardu minimum tj. we wniosku o dofinansowanie projektu zawarte zostały informacje, które potwierdzają istnienie (albo brak istniejących) barier równościowych w obszarze tematycznym interwencji i/lub zasięgu oddziaływania projektu. Szczegółowe wymogi dotyczące spełnienia powyższego kryterium znajdziesz w załączniku nr 1 do Wytycznych dotyczących realizacji zasad równościowych w ramach funduszy unijnych na lata 2021-2027.

Ostatnim polem sekcji Informacja o projekcie jest Obszar realizacji projektu.

W polu tym wybierz wartość Region, a następnie wskaż przynajmniej jedno miejsce realizacji projektu.

Podczas dodawania kolejnych miejsc realizacji projektu system zapewnia, aby poszczególne miejsca były "geograficznie rozłączne", tzn. nie jest np. możliwy wybór całego województwa łódzkiego, jako jednego miejsca realizacji, a następnie gminy Działoszyn w powiecie pajęczańskim w województwie łódzkim, jako drugiego miejsca realizacji.

Opcję "Dodaj obszar" można wybierać wielokrotnie. W sytuacji gdy obszar realizacji projektu obejmuje obszar całego województwa albo całego powiatu, wskazywanie odpowiednio poszczególnych powiatów albo gmin składających się na obszar realizacji projektu nie jest wymagane.

# UWAGA!

Aby zatwierdzić sekcje **Informacje o projekcje** i rozpocząć edycje innej sekcji wniosku wystarczy uzupełnić pola obowiązkowe Data rozpoczęcia realizacji projektu, Data zakończenia realizacji projektu, Tytuł projektu i Obszar realizacji.

Aby podczas sprawdzania wniosku system uznał sekcję Informacje o projekcie za poprawną należy uzupełnić pola Zakres interwencji, Opis projektu i Grupy docelowe.

# SEKCJA 2: WNIOSKODAWCA I REALIZATORZY

Sekcja Wnioskodawca i realizatorzy wniosku o dofinansowanie projektu zawiera informacje o wnioskodawcy, realizatorach projektu oraz osobach wyznaczonych do kontaktu z instytucją odpowiedzialną za nabór wniosków o dofinansowanie

#### WAŻNE!

Dane dotyczące wnioskodawcy należy uzupełnić w sekcji **Organizacja**, podczas rejestracji do systemu SOWA. Dane z tej sekcji przenoszą się automatycznie do sekcji Wnioskodawca i realizatorzy.

Dane wnioskodawcy są polami tylko do odczytu. Korekta tych danych możliwa jest tylko na ekranach podglądu i edycji organizacji (wnioskodawcy) lub jej oddziału. Aby zaktualizować dane wnioskodawcy na wniosku przejdź w tryb edycji sekcji, spowoduje to automatyczną aktualizację danych na wniosku, a następnie zatwierdź sekcję.

Niezwykle ważne jest, aby wpisane w tej zakładce dane były aktualne i zapewniały możliwość szybkiego nawiązania przez właściwą instytucję kontaktu z wnioskodawcą.

W polu Typ organizacji z listy rozwijanej wybierz odpowiedni typ podmiotu, który reprezentujesz (podmiot krajowy, podmiot zagraniczny, osoba fizyczna).

Podając Nazwę wpisz pełną nazwę wnioskodawcy (zgodnie z wpisem do rejestru albo ewidencji właściwych dla formy organizacyjnej wnioskodawcy). Wnioskodawcą może być Twoja organizacja lub jeden z jej oddziałów. Limit znaków 350.

W polu Skrócona nazwa organizacji wpisz skróconą nazwę składającą się z maksymalnie 15 znaków.

W polu NIP wpisz Numer Identyfikacji Podatkowej wnioskodawcy w formacie 10 cyfrowym, nie stosując myślników, spacji i innych znaków pomiędzy cyframi. W przypadku gdy wnioskodawca nie posiada polskiego numeru NIP należy wpisać odpowiedni numer identyfikacji podatkowej, właściwy dla wnioskodawcy, nie wybierając jednocześnie opcji "Polski numer NIP". Jeżeli odznaczona została opcja "Polski numer NIP" maksymalny limit znaków dla tego pola wynosi 25. Jeśli wnioskodawca jest podmiotem zagranicznym zamiast pola NIP wypełnij obowiązkowe pole Numer zagraniczny.

Jeśli wnioskodawcą jest osoba fizyczna, możesz zdecydować, czy identyfikatorem jest NIP czy PESEL.

Pole Typ wnioskodawcy uzupełniasz na podstawie rozwijanej listy, wybierając odpowiednią dla reprezentowanego przez Ciebie podmiotu opcję formy prawnej (np. fundacje, stowarzyszenia, powiatowe samorządowe jednostki organizacyjne czy spółki jawne).

Kolejne dane to dane adresowe takie jak Kraj, Miejscowość, Kod Pocztowy, Ulica, Nr budynku i Nr lokalu.

W polu Forma własności wybierasz odpowiednią opcję z listy rozwijanej w zakresie formy własności (np. krajowe osoby fizyczne czy jednostki samorządu terytorialnego lub samorządowe osoby prawne).

Następnie z listy rozwijanej uzupełniasz pole Wielkość przedsiębiorstwa określając wielkość przedsiębiorstwa bądź wybierając opcję "Nie dotyczy".

Potem uzupełnij pola Dane kontaktowe tj. Adres email, Stronę WWW i Numer telefonu.

Wszystkie powyższe dane pobierają się automatycznie z sekcji Organizacja.

W sekcji Wnioskodawca i realizatorzy uzupełnij ponadto pola Możliwości odzyskania VAT i Udziału innych podmiotów w realizacji projektu.

Zgodnie z zapisami Wytycznych dotyczących kwalifikowalności wydatków podatek VAT w projekcie, którego łączny koszt jest mniejszy niż 5 mln EUR (włączając VAT), z wyłączeniem projektów objętych pomocą publiczną, jest kwalifikowalny.

W tym przypadku na pytanie dotyczące Możliwości odzyskania VAT należy odpowiedzieć "Nie dotyczy" – wówczas pole z uzasadnieniem tego wydatku nie będzie aktywne.

W projekcie, którego łączny koszt wynosi co najmniej 5 mln EUR (włączając VAT), VAT może być kwalifikowalny, gdy brak jest prawnej możliwości odzyskania podatku VAT zgodnie z przepisami prawa krajowego. Wówczas na pytanie dotyczące

Możliwości odzyskania VAT należy odpowiedzieć "Tak", "Częściowo" lub "Nie". Dwie pierwsze odpowiedzi wymagają uzasadnienia – wówczas aktywne będzie pole Uzasadnienie kwalifikowalności VAT w Sekcji Uzasadnienie wydatków.

Kwalifikowalność podatku VAT podlega dodatkowym ograniczeniom wynikającym z zasad udzielania pomocy publicznej.

Ponadto, w Sekcji Dodatkowe informacje uzupełnij pole kwalifikowalności VAT.

Wypełnienie pola Udział innych podmiotów w realizacji projektu polega na odpowiedzeniu na pytanie "Czy wnioskodawca przewiduje udział innych podmiotów w realizacji projektu?". W przypadku pozytywnej odpowiedzi, należy uzupełnić dane realizatora w taki sam sposób, w jaki rejestrowałeś organizację. Dane realizatora możesz korygować bezpośrednio w tej sekcji. W przypadku projektu partnerskiego, dane partnera również należy wpisać w tym polu.

# WAŻNE!

W przypadku realizacji projektu przez jednostkę organizacyjną samorządu terytorialnego nieposiadającą osobowości prawnej (np. szkoła, przedszkole, powiatowy urząd pracy, ośrodek pomocy społecznej) jej dane należy wykazać w polu Udział innych podmiotów w realizacji projektu jako realizatora projektu.

Natomiast dane wnioskodawcy, tj. właściwej jednostki samorządu terytorialnego (JST) posiadającej osobowość prawną (np. gminy) powinieneś wykazać w sekcji Organizacja, podczas rejestracji do systemu SOWA EFS.

W ostatnim polu sekcji Organizacja / Wnioskodawca i realizatorzy Osoby do kontaktu wskaż przynajmniej jedną osobę w Twojej organizacji upoważnioną do kontaktów z instytucją w sprawie wniosku. Aby dodać osobę do kontaktu kliknij przycisk Dodaj kontakt a następnie uzupełnij dane tj. podaj Imię, Nazwisko, Adres email i Telefon. Pamiętaj, że powinna to być osoba mająca możliwie pełną wiedzę na temat składanego wniosku o dofinansowanie.

#### UWAGA!

Jeśli wnioskodawca przewiduje udział innych podmiotów w realizacji projektu, musisz

dodać przynajmniej jednego realizatora.

Aby podczas sprawdzania wniosku system uznał sekcję Wnioskodawca i realizatorzy za poprawną należy uzupełnić pola: Typ realizatora, Forma własności, Wielkość przedsiębiorstwa, Kraj, Miejscowość, Kod pocztowy, Nr budynku, Email oraz Możliwość odzyskania VAT.

#### SEKCJA 3: WSKAŹNIKI PROJEKTU

Sekcja Wskaźniki projektu zawiera listę wskaźników definiujących cele projektu. Każdy ze wskaźników ma określoną wartość docelową, która powinna być osiągnięta w wyniku realizacji projektu. Określona jest także metoda pomiaru wartości.

Wskaźniki dzielą się na wskaźniki produktu i rezultatu.

Wskaźniki mają zmierzyć, na ile cel projektu (w przypadku wskaźników rezultatu) lub przewidziane w nim działania (wskaźniki produktu) zostały zrealizowane, tj. kiedy można uznać, że zidentyfikowany we wniosku o dofinansowanie problem został rozwiązany lub złagodzony, a projekt zakończył się sukcesem.

W trakcie realizacji projektu wskaźniki mają umożliwiać pomiar jego postępu wg założonego celu projektu.

Jeżeli ION dopuści możliwość zdefiniowania przez wnioskodawców własnych wskaźników produktu i rezultatu w danym naborze będziesz mógł je dodać obok wskaźników obowiązkowych.

#### UWAGA!

Wskaźniki produktu / Inne wspólne wskaźniki produktu – mierzą wielkość i pokazują charakter oferowanego wsparcia lub grupę docelową objętą wsparciem w programie lub projekcie. Produkt stanowi wszystko, co zostało uzyskane w wyniku działań współfinansowanych z EFS+. Są to zarówno wytworzone dobra, jak i usługi świadczone na rzecz uczestników podczas realizacji projektu. Wskaźniki produktu w programie określone są na poziomie celu szczegółowego oraz odnoszą się, co do zasady, do osób lub podmiotów objętych wsparciem, ale mogą odwoływać się również do wytworzonych dóbr i usług.

Wskaźniki rezultatu – dotyczą oczekiwanych efektów działań współfinansowanych z EFS+. W odniesieniu do osób lub podmiotów, określają efekt w postaci zmiany sytuacji w momencie pomiaru w stosunku do sytuacji w momencie rozpoczęcia udziału w projekcie, np. w odniesieniu do poprawy statusu uczestnika na rynku pracy.

W celu ograniczenia wpływu czynników zewnętrznych na wartość wskaźnika rezultatu, powinien on być jak najbliżej powiązany z działaniami wdrażanymi w ramach odpowiedniego celu szczegółowego. Oznacza to, że wskaźnik rezultatu obrazuje efekt wsparcia udzielonego danej osobie lub podmiotowi i nie obejmuje efektów dotyczących grupy uczestników lub podmiotów, która nie otrzymała wsparcia.

Wyróżnia się dwa typy wskaźników rezultatu:

a) wskaźniki rezultatu bezpośredniego – odnoszą się do sytuacji bezpośrednio po zakończeniu wsparcia, tj. w przypadku osób lub podmiotów – do 4 tygodni od zakończenia udziału przez uczestnika lub podmiot obejmowany wsparciem w projekcie, o ile definicja wskaźnika nie wskazuje innego okresu,

b) wskaźniki rezultatu długoterminowego – dotyczą efektów wsparcia osiągniętych w dłuższym okresie od zakończenia wsparcia. W przypadku uczestników, wskaźniki te odnoszą się do ich sytuacji po upływie co najmniej 4 tygodni. W LWK 2021 dla EFS+ w zakresie wskaźników wspólnych stosuje się okres sześciu miesięcy. W przypadku niektórych wskaźników kluczowych, ze względu na specyfikę wsparcia i oczekiwaną zmianę jakościową, przyjęto dłuższy okres.

W przypadku projektów rozliczanych stawkami jednostkowymi należy pamiętać o uwzględnieniu wskaźników produktu służących do rozliczania poszczególnych stawek, przedstawionych w dokumentacji naborowej.

Należy pamiętać, że zaproponowane wskaźniki mogą nie obejmować całości rezultatów i produktów danego projektu. W związku z tym, oprócz wymienionych na liście rozwijanej wskaźników obowiązkowych, wnioskodawca może określić też własne wskaźniki pomiaru celu zgodnie ze specyfiką projektu (wskaźniki projektowe – specyficzne dla danego projektu).

Aby dodać wskaźnik należy w sekcji Wskaźniki produktu lub Wskaźniki rezultatu kliknąć przycisk Dodaj wskaźnik, a następnie wybrać z listy typ wskaźnika własny.

Wybierając z listy rozwijanej wskaźniki produktu i rezultatu wypełnij pola: Podział na płeć, Wartość docelową w podziale na płeć uczestników, jeżeli jednostką miary wskaźnika są osoby (w innych przypadkach uzupełnianie pola Podział na płeć nie ma zastosowania – wpisz więc wartość docelową) oraz pole Sposób pomiaru wskaźnika – wskazując źródła danych do pomiaru wskaźnika, jak będziesz

weryfikował źródła danych, z jaką częstotliwością wskaźnik będzie mierzony, wskaż osoby, które będą odpowiedzialne za pomiar wskaźników. W polu tym opisz sposób zachowania trwałości rezultatów projektu (o ile dotyczy). Limit znaków 500.

Przy wyborze wskaźnika z listy rozwijanej system automatycznie uzupełni pole Jednostka miary oraz wyliczy sumę w polu Wartość docelowa ogółem.

Pamiętaj by zaznaczyć odpowiedź Tak na pytanie Czy w projekcie wsparciem zostaną objęci uczestnicy?, a następnie dodaj z listy wszystkie Inne wspólne wskaźniki produktu uzupełniając pola: Sposób wyliczenia wskaźnika (osobowy/szacowany), Podział na płeć (jeżeli w polu Sposób wyliczenia wskaźnika wybrano osobowy), Wartość docelową w podziale na płeć uczestników i pole Sposób pomiaru wskaźnika.

Jeżeli wybrałeś wskaźnik własny musisz sam zdefiniować nazwę wskaźnika, jednostkę miary i zdecydować, czy zastosowanie ma podział na płeć oraz określić wartości docelowe i sposób pomiaru wskaźnika.

Przy określaniu wskaźników należy wziąć pod uwagę dostępność i wiarygodność danych niezbędnych do pomiaru danego wskaźnika oraz ewentualną konieczność przeprowadzenia dodatkowych badań i analiz.

W przypadku projektów rozliczanych metodami uproszczonymi tj. na podstawie stawek jednostkowych lub kwot ryczałtowych, w polu Sposób pomiaru wskaźnika należy wskazać dokumenty na podstawie których stawki jednostkowe/kwoty ryczałtowe będą rozliczane.

# PAMIĘTAJ!

Dla każdego ze wskaźników przypisanych kwotom ryczałtowym określ dokumenty potwierdzające wykonanie zadań z podziałem na te załączone do wniosku o płatność oraz dostępne do kontroli w miejscu realizacji projektu. W trakcie rozliczania projektu będą one stanowić podstawę oceny, czy wskaźniki określone dla rozliczenia kwoty ryczałtowej zostały osiągnięte na poziomie stanowiącym minimalny próg, który uprawnia do kwalifikowania wydatków objętych daną kwotą ryczałtową.

Dokumenty do rozliczenia wskaźników przypisanych kwotom ryczałtowym wskaż w

polu Sposób pomiaru wskaźnika. Ze względu na limit znaków możesz zastosować skróty, pamiętaj jednak, aby zapisy były czytelne.

Szczegółowe przykłady wymaganych wskaźników i dokumentów do kwot ryczałtowych określa każdorazowo Regulamin wyboru projektów.

Wskaźniki, które określisz w projekcie powinny spełniać warunki reguły CREAM, czyli powinny być:

- Precyzyjne jasno zdefiniowane i bezsporne (C clear);
- Odpowiadające przedmiotowi pomiaru i jego oceny (R relevant);
- Ekonomiczne mogą być mierzone w ramach racjonalnych kosztów (E economic);

 Adekwatne - dostarczające wystarczającej informacji nt. realizacji projektu (A - adequate);

 Mierzalne - łatwe do zmierzenia i podlegające niezależnej walidacji (M monitorable).

Pamiętaj, że założone wartości wskaźników powinny być zgodne z treścią zadań, odpowiadać wartościom wydatków, czasowi realizacji i potencjałowi wnioskodawcy.

#### UWAGA!

Szczegółowe informacje dotyczące obowiązkowych wskaźników realizacji celu, w tym przykładowe źródła danych do ich pomiaru wskazano w Regulaminie wyboru projektów.

#### UWAGA!

Aby zatwierdzić sekcję Wskaźniki projektu i rozpocząć edycję innej sekcji wniosku wystarczy uzupełnić pola obowiązkowe w odniesieniu do każdego dodanego wskaźnika. W przypadku wskaźników obowiązkowych i dodatkowych jest to pole Wskaźnik realizacji projektu.

W przypadku wskaźników własnych są to: Wskaźnik realizacji projektu, Jednostka miary i Podział na płeć.

Aby podczas sprawdzania wniosku system uznał sekcję Wskaźniki projektu za

poprawną należy ponadto:

 Upewnić się, że na liście wskaźników znajduje się przynajmniej jeden wskaźnik obowiązkowy (produktu lub rezultatu) wskazany w Regulaminie wyboru projektów.

Uzupełnić wszystkie pola edytowalne na każdym wskaźniku z listy.

 Zapewnić, aby liczba wszystkich wskaźników nie była większa niż 50, a nazwy wskaźników własnych różniły się od nazw wskaźników obowiązkowych.

# WAŻNE!

Przedstawienie wskaźników w podziale na K i M pozwoli na spełnienie kryterium 4 WSKAŹNIKI REALIZACJI PROJEKTU ZOSTAŁY PODANE W PODZIALE NA PŁEĆ Standardu minimum.

Należy zwrócić uwagę, że wskazanie konkretnych wartości wskaźników w podziale na płeć, co do zasady, zobowiązuje wnioskodawcę do ich osiągniecia – analogicznie do innych wskaźników w projekcie.

W związku z powyższym, propozycje konkretnych wartości docelowych wskaźników powinny być przemyślane.

# SEKCJA 4: ZADANIA

Sekcja Zadania zawiera listę zadań określonych dla projektu. Zadania są działaniami służącymi osiągnięciu celów projektu, w związku z którymi będą ponoszone koszty. Struktura budżetu projektu zostanie zdefiniowana w podziale na zadania określone w tej sekcji.

Każde z zadań jest ograniczone ramami czasowymi projektu. Musisz określić przynajmniej jedno zadanie w projekcie.

Definiując listę zadań pamiętaj, że na etapie tworzenia harmonogramu projektu każde z zadań będziesz mógł podzielić na etapy.

Istnieją dwa rodzaje zadań: zadania zwykłe i zadanie o nazwie Koszty pośrednie.

Rodzaj zadania decyduje o tym, jakie wydatki będziesz mógł realizować w ramach

zadania. Do listy zadań w projekcie możesz dodać tylko jedno zadanie z rodzaju Koszty pośrednie. Zadanie to znajduje się zawsze na końcu listy zadań.

Po przejściu w tryb edycji sekcji kliknij przycisk Dodaj zadanie, a następnie wybierz z listy zadanie zwykłe.

Następnie określ Nazwę zadania, Datę rozpoczęcia, Datę zakończenia, a następnie opisz i uzasadnij zadanie w polu Opis i uzasadnienie zadania

Poszczególne zadania, które będą realizowane w ramach projektu, wskaż zgodnie z przewidywaną kolejnością ich realizacji. W przypadku gdy określone zadania realizowane są w ramach projektu równolegle porządek ich wskazywania jest nieistotny.

Kolejne zadania dodawane są poprzez kliknięcie przycisku Dodaj zadanie. Dopiero po zdefiniowaniu zadań w ww. zakładce możliwe jest przystąpienie do tworzenia budżetu projektu, gdyż wszystkie zadania wymienione przez wnioskodawcę w tej sekcji przenoszone są automatycznie do szczegółowego budżetu projektu.

Nazwa zadania – powinna odnosić się do zakresu merytorycznego zadania.

Zadania powinny być spójne ze sobą oraz innymi elementami wniosku oraz wykonalne (możliwe do zrealizowania) w ramach zasobów, dostępnych w trakcie realizacji. Limit znaków 500.

Data rozpoczęcia zadania nie może być wcześniejsza od daty rozpoczęcia realizacji projektu wskazanej w sekcji Informacje o projekcie.

Data zakończenia zadania nie może być późniejsza od daty zakończenia realizacji projektu wskazanej w sekcji Informacje o projekcie.

#### UWAGA!

Nie wyodrębniaj zadania pn. "Zarządzanie projektem", ponieważ wydatki w tym zakresie stanowią koszty pośrednie i w ich ramach są rozliczane.

Podobnie jest z zadaniem pn. "Promocja projektu" - działania informacyjnopromocyjne projektu (np. zakup materiałów promocyjnych i informacyjnych, zakup ogłoszeń prasowych, prowadzenie strony internetowej projektu) rozliczysz w ramach kosztów pośrednich.

Jeżeli wybierzesz z listy zadanie Koszty pośrednie – data rozpoczęcia i zakończenia

powinna być zgodna z okresem realizacji projektu. W sekcji Uzasadnienie wydatków powinna znaleźć się informacja, że planowane koszty pośrednie są zgodne z katalogiem kosztów pośrednich wskazanym w Wytycznych dotyczących kwalifikowalności.

#### UWAGA!

Należy podkreślić, że w przypadku projektów rozliczanych kwotami ryczałtowymi jedno zadanie stanowi jedną kwotę ryczałtową.

Biorąc pod uwagę fakt, że w przypadku kwot ryczałtowych rozliczenie następuje na podstawie osiągniętych rezultatów, zaleca się, aby projekt rozliczany kwotami ryczałtowymi podzielony był na kilka zadań – kamieni milowych/etapów. W zależności od rodzaju projektu, takie etapy mogą uwzględniać, np. podział na grupy uczestników (jedna kwota dotyczy danej grupy a nie wszystkich uczestników projektu), na lata (jedna kwota dotyczy krótszego okresu niż cały okres realizacji projektu), czy formę wsparcia (jedna kwota dotyczy jednej formy wsparcia a nie całej ścieżki dla danego uczestnika). Zaplanowanie kilku zadań o mniejszym zakresie, uwzględniających powyższą rekomendację pozwoli na zminimalizowanie ryzyka niekwalifikowalności wydatków.

W ramach pola Opis i uzasadnienie zadania powinna znaleźć się informacja dotycząca rodzaju i charakteru udzielanego wsparcia ze wskazaniem liczby osób, które otrzymają dane wsparcie w ramach projektu. Opis planowanych zadań powinien być możliwie szczegółowy. Np. w przypadku organizacji szkoleń wskazane jest podanie najważniejszych informacji – o ile są one znane wnioskodawcy już na etapie opracowywania wniosku o dofinansowanie – dotyczących sposobu ich organizacji (miejsce prowadzenia zajęć, liczba edycji kursu, liczba grup, warunki do jego rozpoczęcia, planowane terminy rozpoczęcia i zakończenia, planowane harmonogramy szkolenia z liczbą godzin szkoleniowych, zaangażowana kadra, ramowy opis programu nauczania, materiały szkoleniowe, jakie zostaną przekazane uczestnikom) oraz z odpowiednim uwzględnieniem ich w harmonogramie realizacji projektu. Opisz też w jaki sposób zostanie zachowana trwałość rezultatów projektu (o ile dotyczy). Limit znaków 3000.

Należy pamiętać o spójności podanych informacji z przedstawionymi w innych

częściach wniosku (Harmonogram, Budżet, wartości wskaźników ).

Informacje te pozwolą na ocenę merytoryczną zawartości planowanego wsparcia (np. szkolenia, doradztwo) w odniesieniu do standardów realizacji tego rodzaju przedsięwzięć, ich zakresu oraz do potrzeb, barier i problemów uczestników/uczestniczek projektu, a także umożliwią właściwą ocenę kwalifikowalności budżetu projektu. Planowane zadania powinny być również efektywne, tj. zakładać możliwie najkorzystniejsze efekty ich realizacji przy określonych nakładach finansowych i racjonalnie ulokowane w czasie, tak by nie podnosić kosztów stałych projektu np. poprzez jego nieuzasadnione wydłużanie. Informacje dotyczące zaangażowanej kadry powinny uwzględniać jej kompetencje / doświadczenie / wykształcenie adekwatne do przewidzianego wsparcia.

W przypadku projektów partnerskich w proces określania zadań i ich podziału między podmioty, które będą wchodziły w skład partnerstwa, należy opisać zaangażowanie i obszar odpowiedzialności partnerów projektu. Należy wskazać zadania, za których realizację odpowiedzialny będzie partner oraz opisać czytelnie podział obowiązków, uprawnień i odpowiedzialności wnioskodawcy i partnera w realizacji projektu.

Opis zadań powinien być zgodny z harmonogramem realizacji projektu oraz postanowieniami porozumienia albo umowy o partnerstwie, dostarczanych nie później niż na etapie podpisywania umowy o dofinansowanie projektu. Jest on też podstawą struktury budżetu - przyporządkowania zadań lub kosztów do poszczególnych partnerów (do tego pole Realizator) i wnioskodawcy.

Do podziału zadań należy odnieść się również w części Potencjał do realizacji projektu, w polu Opis sposobu zarządzania projektem opisując udział wnioskodawcy i partnerów w realizacji poszczególnych etapów projektu i zarządzania nim jako całością.

#### UWAGA!

Dane w sekcji Zadania są zależne od danych w sekcji Informacje o projekcie. Pamiętaj zatem, aby przed rozpoczęciem edycji sekcji **Zadania** zatwierdzić sekcję Informacje o projekcie. Pamiętaj także, że zmiana danych w sekcji Informacje o projekcie może wymusić konieczność dokonania zmian danych w sekcji Zadania.

Aby zatwierdzić sekcję Zadania i rozpocząć edycję innej sekcji wniosku wystarczy dodać, co najmniej jedno zadanie, a następnie uzupełnić pola obowiązkowe na każdym z dodanych zadań. Są to: Nazwa zadania, Data rozpoczęcia, Data zakończenia.

Aby podczas sprawdzania wniosku system uznał sekcję Zadania za poprawną należy ponadto uzupełnić pole Opis i uzasadnienie zadnia dla każdego z zadań.

#### WAŻNE

.

Pamiętaj o zamieszczeniu informacji potwierdzających spełnienie przez projekt zgodności z Kartą Praw Podstawowych, Konwencją o Prawach Osób Niepełnosprawnych, równością szans i dostępnością oraz zasadą zrównoważonego rozwoju.

Ponadto pamiętaj o zamieszczeniu informacji, które potwierdzą spełnienie kryterium 2 lub 3 Standardu minimum.

Zgodnie z kryterium 2 wniosek o dofinansowanie projektu zawiera działania odpowiadające na zidentyfikowane bariery równościowe w obszarze tematycznym interwencji i/lub zasięgu oddziaływania projektu.

Jeśli natomiast zgodnie z kryterium 3 stwierdzono brak barier równościowych, wniosek o dofinansowanie projektu zawiera działania zapewniające przestrzeganie zasady równości kobiet i mężczyzn, tak aby na żadnym etapie realizacji projektu nie wystąpiły bariery równościowe.

#### SEKCJA 5: BUDŻET PROJEKTU

Budżet projektu jest podstawą do oceny kwalifikowalności i racjonalności kosztów i powinien bezpośrednio wynikać z opisanych wcześniej zadań i ich etapów.

W budżecie projektu ujmowane są jedynie wydatki kwalifikowalne spełniające warunki określone w Wytycznych dotyczących kwalifikowalności wydatków, w szczególności niezbędność wydatków do osiągnięcia celów projektu.

Oceniana będzie również:

- zgodność z SZOP w zakresie wymaganego poziomu cross-financingu, limitu kosztów pośrednich, maksymalnego poziomu dofinansowania,

- zgodność ze stawkami jednostkowymi mającymi zastosowanie do danego naboru (o ile dotyczy),

- w przypadku projektów rozliczanych kwotami ryczałtowymi - uzasadnienie racjonalności i niezbędności każdego wydatku w budżecie projektu.

Tworząc budżet projektu należy pamiętać o jednej z podstawowych zasad kwalifikowalności, tj. racjonalności, co oznacza dostosowanie do podejmowanych działań projektu, potrzeb grupy docelowej (ale też niedublowania już posiadanych zasobów bez uzasadnienia) i efektywności, co odnosi się do zapewnienia zgodności ze stawkami rynkowymi nie tylko pojedynczych wydatków wykazanych w budżecie projektu, ale również do łącznej wartości usług realizowanych w ramach projektu, relacji efektów i ponoszonych na nie nakładów.

Budżet projektu przedstawiany jest w formie budżetu zadaniowego, co oznacza wskazanie kosztów bezpośrednich (tj. kosztów kwalifikowalnych poszczególnych zadań realizowanych przez wnioskodawcę w ramach projektu) i kosztów pośrednich (tj. kosztów administracyjnych związanych z obsługą projektu, których katalog został wskazany w Wytycznych dotyczących kwalifikowalności wydatków). Jednocześnie, wnioskodawca nie może wykazać żadnej z kategorii kosztów pośrednich ujętych w ww. katalogu w kosztach bezpośrednich projektu.

Ponadto należy pamiętać, że przez wartość projektu należy rozumieć łącznie wartość dofinansowania oraz wkład własny, stąd wykazując poszczególne wydatki nie należy zapominać o wkładzie własnym, o ile jest wymagany w projekcie. Dane na ten temat

będą uzupełniane w sekcji Źródła finansowania.

Sekcja **Budżet projektu** wniosku o dofinansowanie projektu zawiera listę pozycji budżetowych wykazanych w podziale na zadania. Każda pozycja budżetowa jest wydatkiem związanym z zadaniem. Koszt realizacji zadania może obejmować jedną lub wiele pozycji budżetowych.

Poszczególne koszty dodajesz w zadaniach określonych w sekcji Zadania oraz w zadaniu Koszty pośrednie.

Pozycja budżetowa w zadaniu określonym w sekcji Zadania może być kosztem rzeczywiście poniesionym lub może być rozliczana metodą uproszczoną za pomocą stawek jednostkowych, stawek ryczałtowych lub kwot ryczałtowych. Wyboru dokonujesz w polu Dodaj koszt.

Lista pól wymaganych do wypełnienia w kolejnym etapie zależy od rodzaju wybranego kosztu.

Jeżeli wydatek jest kosztem rzeczywiście poniesionym wybierz z listy Kategorię kosztu zgodnie z opisem wskazanym w tabeli poniżej.

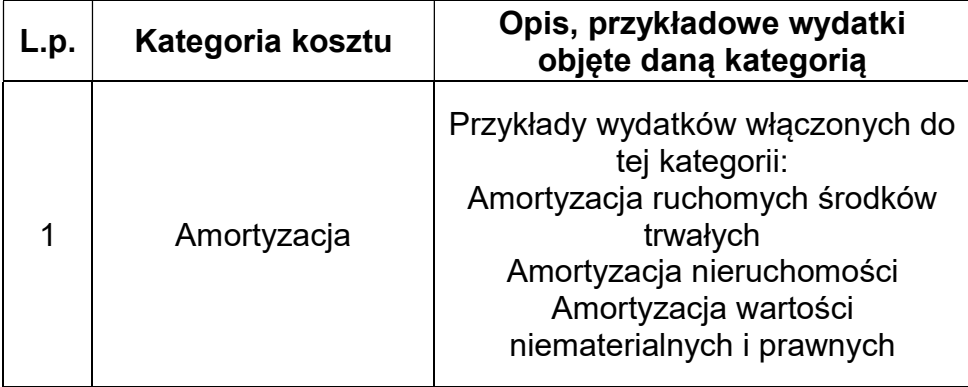

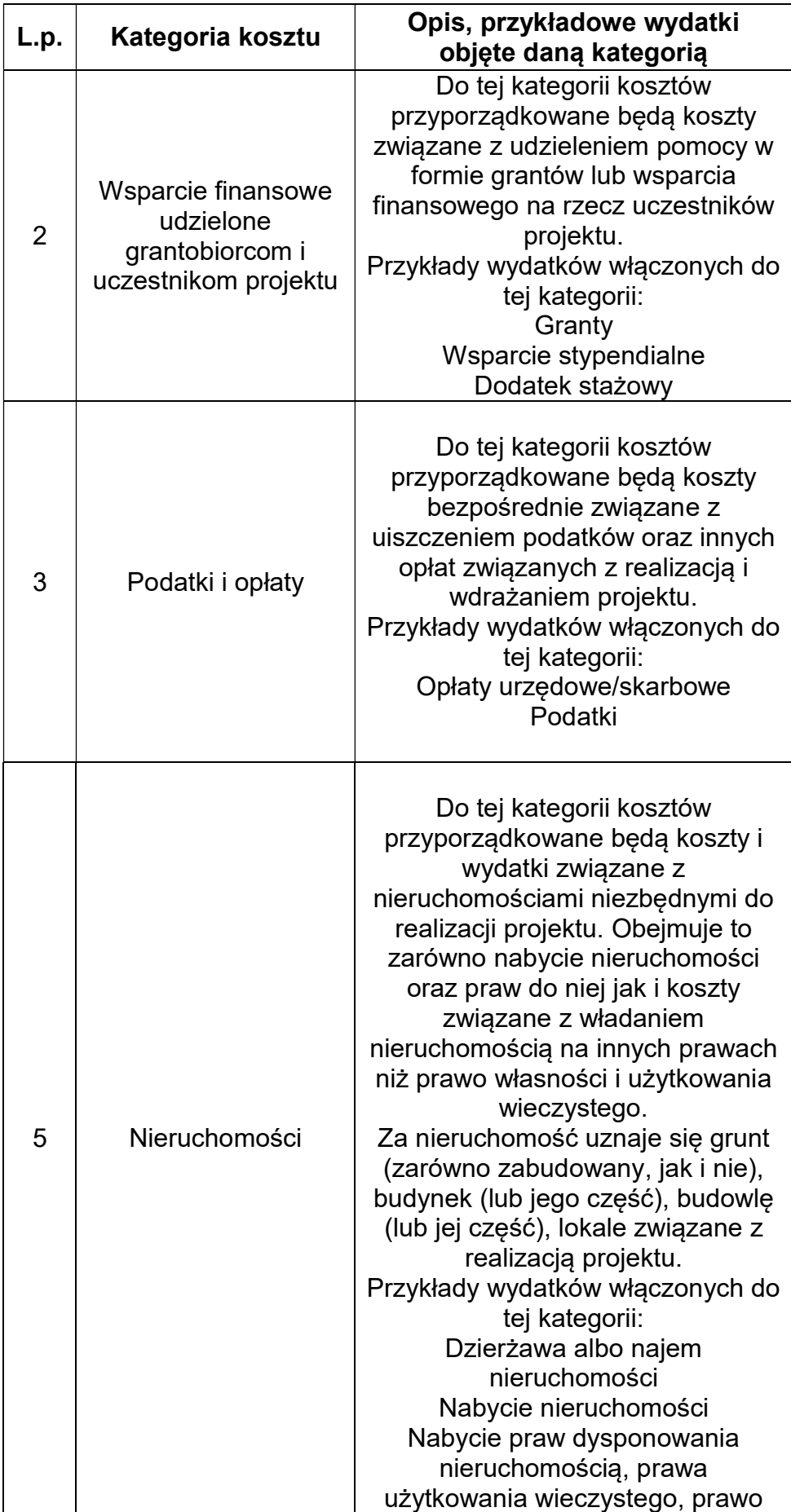

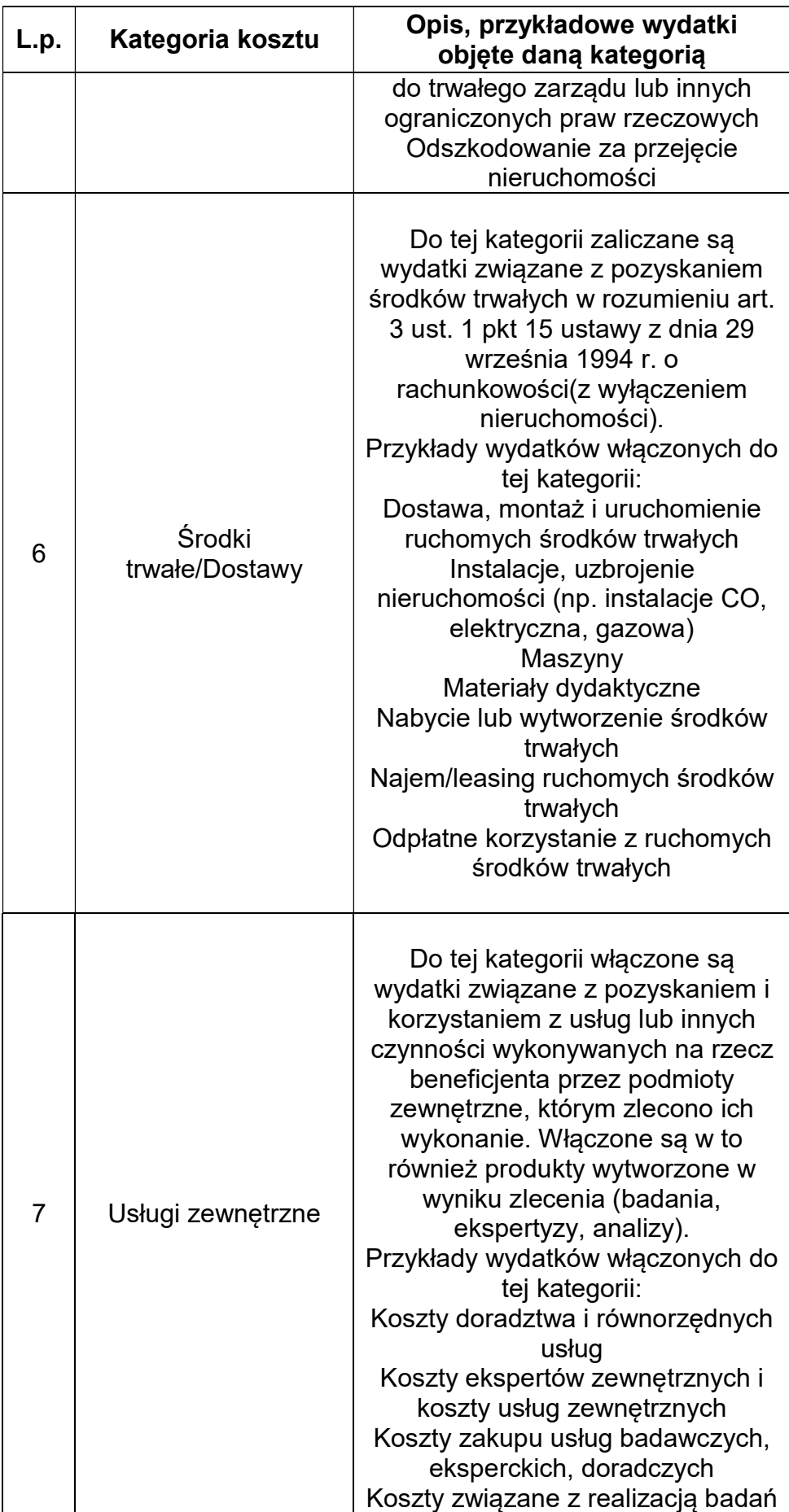

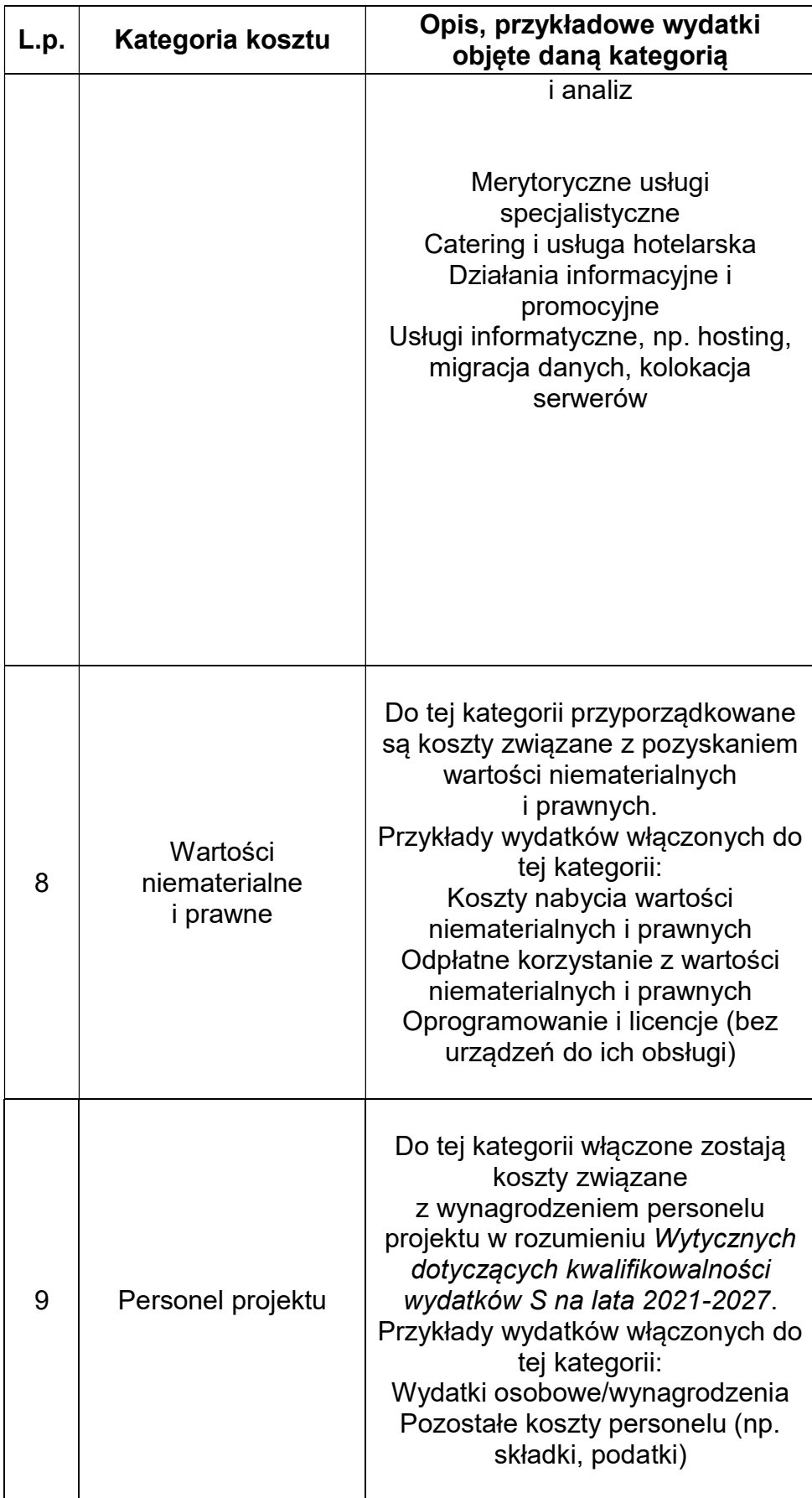

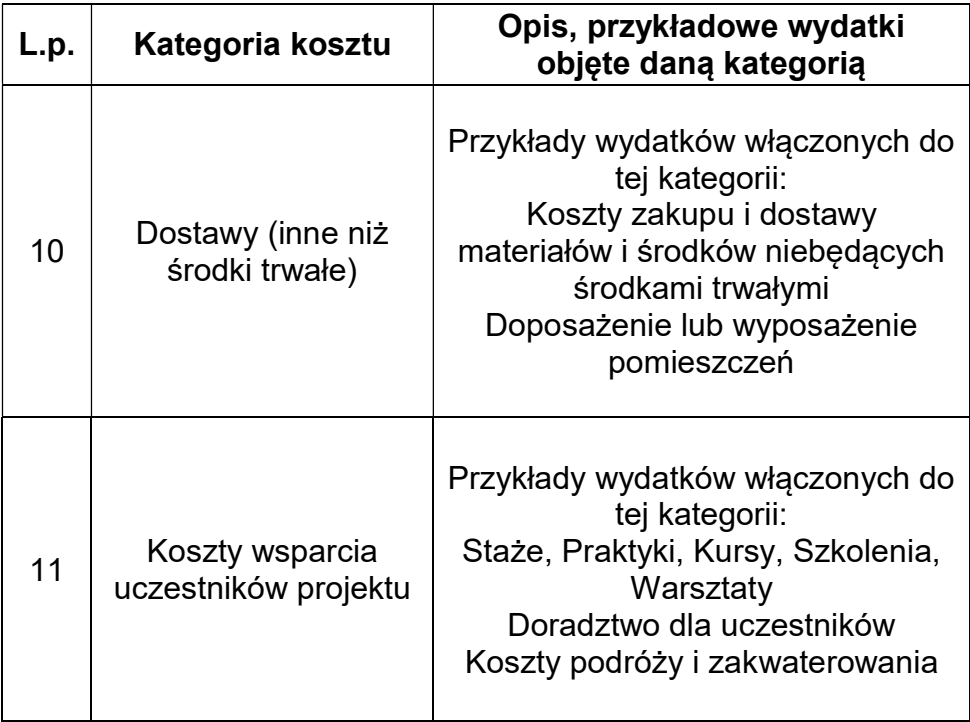

#### UWAGA!

.

Zgodnie z Wytycznymi dotyczącymi kwalifikowalności wydatków personel projektu jest rozumiany jako osoby zaangażowane do realizacji zadań lub czynności w ramach projektu na podstawie stosunku pracy i wolontariusze wykonujący świadczenia na zasadach określonych w ustawie z dnia 24 kwietnia 2003 r. o działalności pożytku publicznego i o wolontariacie; personelem projektu jest również osoba fizyczna prowadząca działalność gospodarczą będąca beneficjentem oraz osoby z nią współpracujące w rozumieniu art. 8 ust. 11 ustawy z dnia 13 października 1998 r. o systemie ubezpieczeń społecznych.

W przypadku wydatków związanych z personelem projektu wnioskodawca ma obowiązek wykazania formy zaangażowania oraz szacunkowego wymiaru czasu

pracy personelu projektu niezbędnego do realizacji zadań merytorycznych (etat/liczba godzin).

We wniosku w sekcji Uzasadnienie wydatku również wskaż uzasadnienie proponowanej kwoty wynagrodzenia personelu projektu odnoszące się do zwyczajowej praktyki beneficjenta w zakresie wynagrodzeń na danym stanowisku lub przepisów prawa pracy w rozumieniu art. 9 § 1 Kodeksu pracy lub statystyki publicznej, co stanowi podstawę do oceny kwalifikowalności wydatków na etapie wyboru projektu oraz w trakcie jego realizacji.

Szczegółowe informacje dotyczące kwalifikowalności wydatków w odniesieniu do personelu projektu znajdziesz w Wytycznych dotyczących kwalifikowalności.

Po określeniu kategorii kosztów w sekcji Budżet projektu, uzupełnii pola Nazwa kosztu, Wartość ogółem i Dofinansowanie.

W polu Nazwa kosztu wskaż również cenę jednostkową x liczbę sztuk, np. Zakup komputerów 12 szt. x 4000 PLN. W przypadku wydatków na wynagrodzenia, w Nazwie kosztu należy wskazać formę zatrudnienia, liczbę jednostek oraz stawkę, np. Doradca zawodowy – umowa o pracę  $\frac{1}{2}$  etatu - wynagrodzenie brutto – 12 miesięcy x 3000 PLN.

W przypadku, gdy w warunkach naboru przewidziano limity wydatków, każdą z pozycji budżetowych możesz zaliczyć do jednego lub wielu limitów.

W tym celu rozwiń listę w polu Limity i zaznacz właściwą opcję. Pole to nie jest obowiązkowe.

Wydatki w projekcie objęte limitami nie są wykazywane w ramach kosztów pośrednich.

W polu tym możesz zaznaczyć, że dany wydatek m.in. jest objęty limitem; pomocą de minimis, stanowi cross- financing lub obejmuje wydatki przeznaczone na zapewnienie dostępności.

Opcje wyboru limitów obejmują m.in.:

#### Pomoc de minimis

Wydatki objęte pomocą de minimis uzasadniane i opisywane są w sekcji Uzasadnienia wydatków.

Wydatki ponoszone poza obszarem UE uzasadniane i opisywane są w sekcji Uzasadnienia wydatków.

### Cross-financing

Kategorie kosztów zaliczanych do cross-financingu określa szczegółowo Podrozdział 2.4 Wytycznych dotyczących kwalifikowalności wydatków. Poziom ten nie może przekroczyć limitu określonego dla danego Działania w SZOP oraz w Regulaminie wyboru projektów.

Wydatki przeznaczone na cross-financing powinny zostać opisane w sekcji Uzasadnienia wydatków.

Uwaga! Zgodnie z Wytycznymi dotyczącymi kwalifikowalności w projektach EFS+ cross-financing dotyczy wyłącznie:

a) zakupu gruntu i nieruchomości;

b) zakupu infrastruktury: budowa nowej infrastruktury, wykonywanie wszelkich prac w ramach istniejącej infrastruktury, których wynik staje się częścią nieruchomości i które zostają trwale przyłączone do nieruchomości, adaptacja oraz prace remontowe związane z dostosowaniem nieruchomości lub pomieszczeń do nowej funkcji (np. wykonanie podjazdu do budynku, zainstalowanie windy w budynku, renowacja budynku lub pomieszczeń, prace adaptacyjne w budynku lub pomieszczeniach, dostosowanie budynku lub pomieszczeń do potrzeb uczestników lub działań wykonywanych w projekcie EFS+, dostosowanie budynku lub pomieszczeń do wymogów wynikających z przepisów prawa);

c) zakupu mebli, sprzętu i pojazdów.

Zakup mebli, sprzetu lub pojazdów nie jest wliczany do limitu cross-financing jeśli spełnia jeden z trzech warunków:

- amortyzacja - zakup zostanie zamortyzowany w całości w okresie realizacji projektu (w takim przypadku odpowiednia adnotacja powinna znaleźć się w budżecie projektu);

- zakup to najbardziej opłacalna opcja – jeśli zakup jest najbardziej opłacalną opcją, tj. wymaga mniejszych nakładów finansowych niż np. najem lub leasing,

beneficjent musi udowodnić to we wniosku o dofinansowanie;

- zakup jest konieczny do osiągnięcia celu projektu – jeśli zakupy są konieczne dla osiągniecia celów projektu, we wniosku o dofinansowanie musi być zawarte uzasadnienie (np. doposażenie pracowni naukowych);

Zakup mebli, sprzętu i pojazdów spełniający jeden z w/w warunków oznacza, że zakup nie stanowi cross-financingu ale jest kwalifikowalny na zasadach ogólnych. Jeśli wnioskodawca nie kwalifikuje zakupu mebli, sprzętu i pojazdów jako cross-financingu musi to wyraźnie wskazać we wniosku o dofinansowanie odwołując się do którejś z przesłanek powyżej.

# Wkład niepieniężny

Wydatki w ramach wkładu niepieniężnego opisywane są w sekcji Uzasadnienia wydatków i dotyczą przewidzianego w projekcie wkładu własnego, a także tego, w jaki sposób, wnioskodawca dokonał jego wyceny.

#### Wydatki poza obszarem UE

Wszystkie wydatki poniesione poza terytorium UE uzasadniane i opisywane są w sekcji Uzasadnienia wydatków. Takie wydatki mogą się pojawić wyłącznie jeżeli Regulamin wyboru projektów na to wskazuje.

#### Wydatki na dostępność

Wydatki przeznaczone na zapewnienie dostępności powinny zostać opisane w sekcji Uzasadnienia wydatków.

Beneficjent powinien racjonalnie szacować czy elementy związane z dostępnością w danej pozycji budżetowej są znaczące na tyle, by całość kosztu mogła zostać uznana za wydatek związany z dostępnością.

W ostatnim polu Realizator w każdym przypadku musisz wskazać podmiot, który ponosi wydatek (jeżeli w sekcji Wnioskodawca i realizatorzy nie dodałeś/aś realizatora nazwa wnioskodawcy zostanie automatycznie uzupełniona przez system w polu Realizator).

Podmiotem może być wnioskodawca lub jeden z realizatorów wskazanych w sekcji Wnioskodawca i realizatorzy. Jeżeli projekt nie przewiduje udziału innych

podmiotów w realizacji projektu system automatycznie przypisze każdą pozycję budżetową do wnioskodawcy.

Jeżeli wydatek jest kosztem rozliczanym stawkami jednostkowymi wybierz z listy rozwijanej Nazwę kosztu, a następnie uzupełnij pola Liczba stawek i Dofinansowanie. System automatycznie wskaże wysokość stawki i wyliczy wartość ogółem wydatku. Analogicznie jak w przypadku zadań rozliczanych kosztami rzeczywiście poniesionymi musisz wypełnić pola Limity i Realizator.

Jeżeli wydatek jest kosztem rozliczanym kwotami ryczałtowymi uzupełnij pola Nazwa kosztu, Wartość ogółem i Dofinansowanie, Limity i Realizator. W przypadku kosztów rozliczanych kwotami ryczałtowymi nie podajesz poszczególnych wydatków jak dla kosztów bezpośrednich, ale ujmujesz wszystkie wydatki w jednej pozycji budżetowej dla danego limitu (np. dla wkładu niepieniężnego: koszt sali i wolontariat) ponoszone w ramach jednego zadania. Jeżeli w projekcie przewiduje się udział realizatora/realizatorów podajesz te wydatki (przypisane do limitów) ponoszone przez każdy podmiot (wnioskodawca/realizatorzy) w odrębnych pozycjach budżetowych. Obok pozycji budżetowych dla poszczególnych limitów w zadaniu osobną pozycję budżetową dla kosztów rozliczanych kwotami ryczałtowymi stanowią wszystkie wydatki ponoszone w danym zadaniu niekwalifikujące się do jakiegokolwiek limitu (nieuzupełnione pole Limity). Dla przykładu wnioskodawca ponosi w jednym zadaniu dwanaście wydatków w wysokości 25 000,00 PLN nieobjętych limitami, więc ujmuje je w jednej pozycji budżetowej (pozostawiając pole Limity nieuzupełnione) o wartości 25 000,00 PLN, natomiast jak te wydatki nieprzypisane do limitu ponoszą (w danym zadaniu) dwa różne podmioty (np. wnioskodawca 10 wydatków w kwocie 20 000,00 PLN, a realizator 2 wydatki w wysokości 5 000,00 PLN), wówczas dodaje się dwie pozycje budżetowe: jedną pozycję budżetową (bez wybrania limitu w polu Limity) o wartości 20 000,00 PLN, z wybraną nazwą wnioskodawcy w polu Realizator, a drugą pozycję (bez wybrania limitu w polu Limity) w wysokości 5 000,00 PLN, z wybraną nazwą realizatora ponoszącego te wydatki w polu Realizator.

# PAMIĘTAJ!

W sekcji Uzasadnienie wydatków wskaż jakie konkretne wydatki składają się na poszczególne pozycje budżetowe stanowiące koszty rozliczane kwotami ryczałtowymi.

Sposób rozliczania wydatków określany jest w Regulaminie wyboru projektów.

Następnie korzystając z funkcji **Dodaj wskaźnik** w menu pozycji budżetowej dodaj, co najmniej jeden wskaźnik dla zadania będący podstawą do rozliczenia kwoty ryczałtowej. Dla każdego z dodanych wskaźników musisz uzupełnić pola Nazwa wskaźnika i Wartość wskaźnika.

Wskaźniki kwot ryczałtowych powinny konkretnie odnosić się do danej kwoty ryczałtowej i w największym stopniu obrazować wykonanie zadania. Wskaźniki powinny być adekwatne do kwoty ryczałtowej.

Wskaźniki kwot ryczałtowych powinny być określone jak wskaźniki produktu, a nie rezultatu i muszą być różne od wskaźników wskazanych w Sekcji 3: WSKAŹNIKI PROJEKTU. Nieprawidłowe jest zatem przepisywanie w tym miejscu wskaźników z Sekcji 3, które dotyczą celu projektu.

Nie zaleca się określania zbyt wielu wskaźników do jednej kwoty ryczałtowej. Rekomenduje się określenie nie więcej niż 3 wskaźników dla jednej kwoty ryczałtowej.

Pozycja budżetowa w zadaniu Koszty pośrednie może być rozliczana jedynie metodą uproszczoną za pomocą stawek ryczałtowych.

Koszty pośrednie projektu rozumiane są jako koszty niezbędne do realizacji projektu, których nie można bezpośrednio przypisać do głównego celu projektu, w szczególności koszty administracyjne związane z obsługą projektu, która nie wymaga podejmowania merytorycznych działań zmierzających do osiągnięcia celu projektu.

Koszty pośrednie projektu EFS+ są rozliczane wyłącznie z wykorzystaniem następujących stawek ryczałtowych:

a) 10% kosztów bezpośrednich – w przypadku projektów o wartości kosztów

bezpośrednich<sup>2</sup> przekraczającej 4 550 tys. PLN.

b) 15% kosztów bezpośrednich – w przypadku projektów o wartości kosztów bezpośrednich<sup>3</sup> powyżej 1 740 tys. PLN do 4 550 tys. PLN włącznie,

c) 20% kosztów bezpośrednich – w przypadku projektów o wartości kosztów bezpośrednich<sup>4</sup> powyżej 830 tys. PLN do 1 740 tys. PLN włącznie,

d) 25% kosztów bezpośrednich – w przypadku projektów o wartości kosztów bezpośrednich<sup>5</sup> do 830 tys. PLN włącznie

Limity te znajdują się w polu Nazwa kosztu.

Po wyborze właściwego poziomu rozliczania kosztów pośrednich w Nazwie kosztu, pozostałe dane uzupełnią się automatycznie, należy jedynie uzupełnić pole Dofinansowanie, tj. wskazać kwotę równą kwocie kosztów ogółem bądź pomniejszoną o wartość wkładu własnego, jeżeli planujesz go wnieść w ramach kosztów pośrednich.

Koszty pośrednie mogą być przypisane tylko do wnioskodawcy, nie możesz wybrać Realizatora (w tym partnera).

Wydatkom ponoszonym w ramach kosztów pośrednich nie można przypisać limitu z pola Limity.

# PAMIĘTAJ!

Kwotę w polu Dofinansowanie wpisz z dokładnością do dwóch miejsc po przecinku, w polu dopuszczalne jest wskazanie kwoty równej zero. Kwota ta jednak nie może być wyższa od kwoty w polu Wydatki ogółem.

# UWAGA!

Dane w sekcji **Budżet projektu** są zależne od danych w sekcjach Wnioskodawca i realizatorzy oraz Zadania. Pamiętaj zatem, aby przed rozpoczęciem edycji sekcji Budżet projektu zatwierdzić sekcje Wnioskodawca i realizatorzy oraz Zadania.

<sup>-</sup> $2$  j.w.

 $3$  j.w.

 $4$  j.w.

 $5$  Z pomniejszeniem kosztu mechanizmu racjonalnych usprawnień, o którym mowa w Wytycznych dotyczących realizacji zasad równościowych w ramach funduszy unijnych na lata 2021-2027.

Pamiętaj także, że zmiana danych w sekcji Wnioskodawca i realizatorzy lub Zadania może wymusić konieczność dokonania zmian danych w sekcji Budżet projektu.

Aby zatwierdzić sekcję **Budżet projektu** nie musisz dodawać żadnej pozycji budżetowej. Na każdej dodanej pozycji budżetowej musisz natomiast wypełnić wszystkie pola obowiązkowe.

Aby podczas sprawdzania wniosku system uznał sekcję Budżet projektu za poprawną należy ponadto upewnić się, że budżet zawiera przynajmniej jedną pozycję budżetową z kwotą dofinasowania większą od zera.

# SEKCJA 6: PODSUMOWANIE BUDŻETU

Sekcja Podsumowanie budżetu wniosku o dofinansowanie projektu jest sekcją nieedytowalną. Sekcja zawiera podsumowanie budżetu sporządzonego w sekcji Budżet projektu.

Budżet prezentowany jest także w rozbiciu na kategorie kosztów charakteryzujących wydatki rzeczywiście poniesione, a także w rozbiciu na limity wskazane przy pozycjach budżetowych. Domyślnie sekcja wyświetla podsumowanie całkowitego budżetu projektu. Korzystając z listy rozwijanej powiązanej z polem Wybierz typ budżetu możesz wyświetlić podsumowanie budżetu każdego z podmiotów realizujących projekt.

# SEKCJA 7: ŹRÓDŁA FINANSOWANIA

Sekcja Źródła finansowania wniosku o dofinansowanie projektu zawiera m.in. informacje na temat źródeł finansowania wykazanego w budżecie projektu wkładu własnego.

Wkład własny może być finansowany z budżetu państwa, budżetu jednostek samorządu terytorialnego, innych środków publicznych lub środków prywatnych.

W polu Dofinansowanie wpisz wartość dofinansowania ogółem dla projektu z dokładnością do dwóch miejsc po przecinku.

Jeżeli w projekcie przewidujesz wkład własny wskaż wartość wkładu własnego w rozbiciu na źródła finansowania. W odpowiedniej podkategorii wpisz właściwą kwotę wkładu własnego z dokładnością do dwóch miejsc po przecinku.

W polach nieedytowalnych system automatycznie dokona podsumowania wkładu własnego oraz całkowitego budżetu projektu.

#### UWAGA!

Aby podczas sprawdzania wniosku system uznał sekcję **Źródła finansowania** za poprawną należy upewnić się, że wartość w polu Dofinansowanie jest większa od zera, a wyliczona przez system wartość w polu Suma jest równa sumie wydatków ogółem dla projektu.

# SEKCJA 8: UZASADNIENIA WYDATKÓW

Sekcja Uzasadnienie wydatków wniosku o dofinansowanie projektu zawiera pola umożliwiające wnioskodawcy przedstawienie uzasadnień dla poszczególnych wydatków wykazanych w budżecie projektu.

Lista pól dostępnych w sekcji Uzasadnienie wydatków zależy od informacji, jakie podałeś w sekcjach Budżet projektu oraz Źródła finansowania.

Pełna lista pól obejmuje:

#### Uzasadnienie dla cross-financing'u

Wszystkie wydatki poniesione jako wydatki w ramach cross-financingu powinny zostać uzasadnione w kontekście niezbędności ich poniesienia dla realizacji konkretnych zadań w ramach projektu, a także uzasadnieniu, dlaczego projekt nie mógłby być realizowany bez ponoszenia wydatków w ramach cross-financingu.

# Uzasadnienie dla przewidzianego w projekcie wkładu własnego, w tym informacja o wkładzie rzeczowym i wszelkich opłatach pobieranych od uczestników

W tej części uzasadnij jaki wkład własny, w tym wkład rzeczowy jest/będzie wnoszony do projektu. Ponadto należy podkreślić, że wkład niekoniecznie musi być wnoszony przez beneficjenta, lecz także przez partnera, jak również uczestników projektu, o ile przedmiotowe środki zostały uwzględnione we wniosku o dofinansowanie projektu jako wkład własny. Opis w tym punkcie powinien być ściśle powiązany z polami Opis wkładu rzeczowego oraz Opis własnych środków finansowych z sekcji Potencjał do realizacji projektu.

# Uzasadnienie dla wydatków ponoszonych poza terytorium kraju lub Programu

Tę część uzasadniają tylko wnioskodawcy, którzy planują ponosić wydatki w ramach projektu poza terytorium kraju lub obszarów określonych w FEŁ 2027.

 Uzasadnienie dla źródeł finansowania przedsięwzięcia (dotyczy projektów, które wpisują się w większe przedsięwzięcie finansowane lub planowane do finansowania z kilku źródeł)

Wnioskodawca, który planuje przedsięwzięcia finansowane z kilku źródeł finansowania, w tym publicznego i / lub prywatnego, z funduszy strukturalnych i Funduszu Spójności oraz z innych źródeł, uzasadnia źródła finansowania wykazując racjonalność i efektywność wydatków oraz brak podwójnego finansowania.

# Uzasadnienie dla kwalifikowalności VAT

Uzasadnienie dla kwalifikowalności VAT jest dostępne jeśli w Sekcji Wnioskodawca i realizatorzy w polu Pozostałe na pytanie Możliwości odzyskania VAT odpowiesz "Tak" lub "Częściowo".

Zgodnie z zapisami Wytycznych dotyczących kwalifikowalności wydatków podatek VAT w projekcie, którego łączny koszt jest mniejszy niż 5 mln EUR (włączając VAT), z wyłączeniem projektów objętych pomocą publiczną, jest kwalifikowalny.

W tym przypadku na pytanie dotyczące Możliwości odzyskania VAT należy odpowiedzieć "Nie dotyczy" – wówczas pole z uzasadnieniem tego wydatku nie będzie aktywne.

#### a

Podatek VAT w projekcie, którego łączny koszt wynosi co najmniej 5 mln EUR (włączając VAT) może być kwalifikowalny, gdy brak jest prawnej możliwości odzyskania podatku VAT zgodnie z przepisami prawa krajowego. Wówczas na pytanie dotyczące Możliwości odzyskania VAT należy odpowiedzieć "Tak", "Częściowo" lub "Nie". Dwie pierwsze odpowiedzi wymagają uzasadnienia – pole Uzasadnienie dla kwalifikowalności VAT jest wówczas aktywne. W punkcie tym należy przedstawić uzasadnienie dla kwalifikowalności VAT, wraz z podaniem podstawy prawnej - dotyczy projektów, w których łączny koszt wynosi co najmniej 5 mln EUR (włączając VAT) i brak jest prawnej możliwości odzyskania podatku VAT zgodnie z przepisami prawa krajowego.

Kwalifikowalność podatku VAT podlega dodatkowym ograniczeniom wynikającym z zasad udzielania pomocy publicznej.

Ponadto, w Sekcji Dodatkowe informacje uzupełnij pole "Uzasadnij kwalifikowalność VAT". Jeśli nie masz prawnej możliwości odzyskania podatku VAT i kwalifikujesz go w projekcie, w tym polu wyjaśnij to podając podstawę prawną. Jeśli nie kwalifikujesz VAT w projekcie, napisz "nie dotyczy"

# Sposób wyliczenia wartości wydatków objętych pomocą publiczną (w tym wnoszonego wkładu własnego) oraz pomocą de minimis

Wnioskodawca zobowiązany jest do przedstawienia sposobu wyliczenia intensywności pomocy oraz wymaganego wkładu własnego w odniesieniu do wszystkich wydatków objętych pomocą publiczną i/lub pomocą de minimis, w zależności od typu pomocy oraz podmiotu, na rzecz którego zostanie udzielona pomoc, w tym zwłaszcza informacji na temat:

- rodzaju wydatków objętych pomocą publiczną / pomocą de minimis (np. pomoc na szkolenia, pomoc na usługi doradcze, pomoc na subsydiowanie zatrudnienia, inne wydatki objęte pomocą);

- sposobu wyliczenia szacunkowej wartości wydatków objętych pomocą publiczną, w tym poziomu wnoszonego wkładu prywatnego.

W tym polu należy wskazać również wszelkie dodatkowe informacje, które mają wpływ na określenie wysokości pomocy publicznej i/lub pomocy de minimis w projekcie. W przypadku, gdy wnioskodawca jest równocześnie podmiotem udzielającym oraz odbiorcą pomocy, wówczas powinien dokonać stosownego wyliczania wartości pomocy publicznej i/lub pomocy de minimis, w podziale na pomoc otrzymaną i pomoc udzielaną.

Co do zasady musisz przedstawić uzasadnienie w każdym z dostępnych pól z limitem znaków 4000. W niektórych przypadkach możesz wskazać, że wymagane uzasadnienie nie dotyczy Twojego projektu.

Możesz także przedstawić uzasadnienia dla poszczególnych wydatków wskazanych w budżecie projektu. Aby dodać uzasadnienie kliknij przycisk Dodaj uzasadnienie. Limit znaków dla każdego uzasadnienia wydatków: 1500. Jeśli brakło Ci znaków na uzasadnienie danej pozycji budżetowej, to ciąg dalszy możesz wpisać w sekcji Dodatkowe informacje w polu Uzasadnienie budżetu. Pamiętaj, aby uzupełniając informację, wskazać jasno pozycję budżetową, której dotyczy wyjaśnienie.

### UWAGA!

Dane w sekcji Uzasadnienie wydatków są zależne od danych w sekcjach Wnioskodawca i realizatorzy, Budżet projektu oraz Źródła finansowania.

Aby zatwierdzić sekcję Uzasadnienie wydatków musisz przedstawić uzasadnienie w każdym z dostępnych pól lub wskazać, że wymagane uzasadnienie nie dotyczy twojego projektu. Musisz także uzupełnić pole L.p. w każdym z dodanych uzasadnień.

Aby podczas sprawdzania wniosku system uznał sekcję Uzasadnienie wydatków za poprawną należy ponadto:

- Uzupełnić pole Uzasadnienie w każdym z dodanych uzasadnień,
- Upewnić się, że liczba dodanych uzasadnień nie przekracza liczby pozycji w budżecie projektu.

# SEKCJA 9: POTENCJAŁ DO REALIZACJI PROJEKTU

Sekcja Potencjał do realizacji projektu wniosku o dofinansowanie projektu zawiera informacje na temat potencjału wnioskodawcy i partnerów (jeśli dotyczy) do realizacji projektu w kontekście doświadczenia, sposobu zarządzania projektem, wkładu rzeczowego, własnych środków finansowych i potencjału kadrowego. W sekcji tej przedstawia się też sposób rekrutacji uczestników projektu.

W pierwszym polu **Doświadczenie** opisz potencjał społeczny wnioskodawcy i partnerów (jeśli dotyczy). Opis potencjału społecznego powinien dawać możliwość oceny zdolności społecznych do podjęcia i skutecznej realizacji określonego przedsięwzięcia. Zdolności społeczne oznaczają umiejętność samoorganizowania się, współpracy oraz zaangażowania w poprawę sytuacji społeczności, na rzecz której podejmowane będą działania w ramach projektu. Powinieneś przede wszystkim uzasadnić, dlaczego doświadczenie, którym dysponujesz jest adekwatne do realizacji projektu.

Adekwatność doświadczenia powinna być rozpatrywana w kontekście dotychczasowej działalności (i możliwości weryfikacji jej rezultatów) danego wnioskodawcy i partnerów (jeśli dotyczy) w trzech aspektach:

a) w obszarze, w którym udzielane będzie wsparcie przewidziane w ramach projektu (w szczególności powinieneś wykazać jak planowany projekt wpisuje się w działalność statutową Twojej organizacji i udowodnić, że związek w tym zakresie występuje);

Wnioskodawca składający wniosek o dofinansowanie projektu np. dotyczący aktywizacji zawodowej nie może wykazywać jako doświadczenia realizacji działań w innym obszarze, np. kształceniu ustawicznym. Każdy obszar należy traktować wąsko i w tym zakresie opisywać posiadany potencjał społeczny.

b) na rzecz grupy docelowej, do której kierowane będzie wsparcie przewidziane w ramach projektu; np. składając wniosek o dofinansowanie w zakresie aktywizacji zawodowej osób bezrobotnych powinieneś wykazać efekt dotychczas zrealizowanych przez siebie działań na rzecz tej grupy docelowej.

c) na określonym terytorium, którego dotyczyć będzie realizacja projektu.

Doświadczenie na terytorium realizacji projektu oznacza, że powinieneś precyzyjnie i jednoznacznie wykazać, że posiadasz doświadczenia w realizacji działań na określonym terytorium (województwa lub danych powiatów), którego dotyczyć będzie realizacja projektu.

We wniosku o dofinansowanie nie wystarczy wskazać, że powyższe warunki są spełnione poprzez np. ogólnikowe przytoczenie zrealizowanych przedsięwzięć. Opis dotyczący potencjału społecznego powinien ukazywać konkretne i weryfikowalne doświadczenie, pokazując w sposób jasny, iż Ty i Twoi partnerzy (o ile dotyczy) macie wystarczający potencjał do realizacji działań dla konkretnej grupy wsparcia, w konkretnym obszarze tematycznym i na konkretnym terytorium. Dlatego w celu potwierdzenia informacji wskazanych w tym polu należy wskazać dane pozwalające zidentyfikować wskazywane przedsięwzięcia (dokładny numer i tytuł przedsięwzięcia / projektu). W opisie należy skupić się na efektach jakościowych, a nie ilościowych, zrealizowanych przedsięwzięć.

W celu oceny potencjału społecznego powinieneś opisać efekty dotychczas zrealizowanych przez siebie i partnerów (jeśli dotyczy) działań / akcji / projektów na rzecz społeczności, czy podjętej współpracy z innymi organizacjami / instytucjami publicznymi w okresie ostatnich trzech lat w stosunku do roku, w którym składany jest wniosek o dofinansowanie (np. jeżeli wniosek składany jest w 2023 roku opis działań może dotyczyć okresu 2020-2022).

Wskazanie doświadczenia wyłącznie w realizacji projektów unijnych, w tym projektów EFS, może być uznane za niewystarczające. Nie będzie ono brane pod uwagę zwłaszcza wtedy, gdy nie potwierdza uzyskania doświadczenia we współpracy w lokalnym środowisku i kompetencji merytorycznych w pracy na rzecz poprawy sytuacji grupy docelowej, do której kieruje się wsparcie.

Podsumowując w omawianym punkcie ważne jest wykazanie "zakorzenienia" działań podejmowanych przez wnioskodawcę i partnerów (jeśli dotyczy) w przeszłości w obszarze planowanej interwencji.

W kolejnym polu Opis sposobu zarządzania projektem należy opisać, jak będzie wyglądała struktura zarządzania projektem, ze szczególnym uwzględnieniem roli partnerów i wykonawców (jeżeli występują).Ocenie podlega adekwatność sposobu

zarządzania projektem do zakresu zadań w projekcie.

Przy opisie sposobu zarządzania projektem należy zwrócić szczególną uwagę na:

 to, czy proponowany sposób zarządzania projektem jest adekwatny do jego zakresu i zapewni jego sprawną, efektywną i terminową realizację;

podział ról i zadań w zespole zarządzającym;

 wskazanie sposobu podejmowania decyzji w projekcie (pozwalające na ocenę szybkości procesu decyzyjnego w ramach projektu oraz sposobu uwzględnienia w tym procesie kluczowych podmiotów biorących udział w realizacji projektu m.in. poprzez wykorzystanie odpowiednich mechanizmów komunikacji);

 aspekt zarządzania projektem w świetle struktury zarządzania podmiotem realizującym projekt (tj. np. czy na potrzeby i na czas realizacji projektu w strukturze organizacyjnej wnioskodawcy utworzona zostanie dodatkowa jednostka organizacyjna, czy też zadania związane z realizacją projektu będzie wykonywać już istniejąca jednostka organizacyjna lub jednostki organizacyjne, czy też wiedza i doświadczenie poszczególnych osób w strukturze zarządzania jest adekwatna i zapewnia osiągnięcie zakładanych w projekcie celów);

zdefiniowanie roli partnera. Ponadto wskaż datę zainicjowania partnerstwa;

 wskazanie miejsca biura projektu i potencjału technicznego, w tym sprzętowego i warunków lokalowych wnioskodawcy i partnerów (o ile dotyczy) planowanych do wykorzystania w ramach projektu;

wskazanie kadry zarządzającej;

Opisując, kadrę zaangażowaną w zarządzanie projektem, w szczególności należy przedstawić kluczowe stanowiska i ich rolę (zakres zadań wykonywanych przez poszczególne osoby wraz z uzasadnieniem odnośnie racjonalności ich zaangażowania) w projekcie oraz wzajemne powiązania osób na poszczególnych stanowiskach projektu (podległość, nadrzędność).

Elementem oceny jest również doświadczenie angażowanych osób. Przy czym, przy opisie doświadczenia kadry zaangażowanej w realizację projektu wnioskodawca nie może posługiwać się ogólnymi stwierdzeniami. O ile to możliwe, należy podać syntetyczną informację o doświadczeniu zawodowym istotnym z punktu widzenia

projektu, z uwzględnieniem planowanych na danym stanowisku zadań, uprawnień i odpowiedzialności. Należy wskazać najważniejsze kwalifikacje wymagane na danym stanowisku pracy. W sytuacji, gdy jest to możliwe, należy wskazać konkretne osoby (z imienia i nazwiska), które będą odpowiedzialne za zarządzanie projektem. Koszty w ramach zarządzania projektem stanowią koszty pośrednie, których katalog znajduje się w Wytycznych w zakresie kwalifikowalności wydatków.

#### WAŻNE!

Pamiętaj o zamieszczeniu informacji potwierdzających spełnienie Kryterium 5 Standardu minimum. Wniosek o dofinansowanie projektu wskazuje jakie działania zostaną podjęte w celu zapewnienia równościowego zarządzania projektem. Szczegółowe wymogi dotyczące spełnienia powyższego kryterium znajdziesz w załączniku nr 1 do Wytycznych dotyczących realizacji zasad równościowych w ramach funduszy unijnych na lata 2021-2027.

W polu Opis wkładu rzeczowego przedstaw wkład rzeczowy, jaki planujesz wnieść do projektu. Wkład rzeczowy obejmuje wydatki polegające na udostępnianiu/użyczaniu budynków, pomieszczeń, urządzeń, wyposażenia na potrzeby projektu.

Wydatki w ramach wkładu rzeczowego opisywane są w sekcji Uzasadnienia wydatków w punkcie dotyczącym przewidzianego w projekcie wkładu własnego. Wydatki w ramach wkładu rzeczowego stanowią zawsze wkład własny projektu. Informacje na temat zasobów zaangażowanych do realizacji projektu nie muszą przekładać się każdorazowo na konkretną wysokość wkładu własnego. Ty decydujesz, czy dany zasób zostanie wyceniony i włączony do wkładu własnego. Uwzględnij je jednak na etapie konstruowania budżetu projektu i zwróć uwagę, by zadeklarowany potencjał nie kłócił się z założeniami projektu (np. wykazanie informacji o posiadaniu odpowiedniego do realizacji projektu sprzętu technicznego powinno oznaczać, że nie będziesz już ubiegał się o dofinansowanie na pozyskanie tego typu sprzętu w ramach projektu).

W polu Opis własnych środków finansowych wskaż, czy wnioskodawca i partnerzy (jeśli dotyczy) są zdolni do zapewnienia płynnej obsługi finansowej projektu.

W polu tym należy wskazać jakie zasoby finansowe do projektu wniesie wnioskodawca/partner.

Zgodnie z kryterium oceny wnioskodawca powinien posiadać łączny obrót za wybrany przez siebie jeden z trzech ostatnich:

 – zatwierdzonych lat obrotowych zgodnie z ustawą o rachunkowości z dnia 29 września 1994 r. lub

- zamkniętych i zatwierdzonych lat kalendarzowych

równy lub wyższy od 75% średnich rocznych wydatków w projekcie.

Za obrót należy przyjąć sumę przychodów uzyskanych przez podmiot na poziomie ustalania wyniku na działalności gospodarczej – tzn. jest to suma przychodów ze sprzedaży netto, pozostałych przychodów operacyjnych oraz przychodów finansowych.

W przypadku podmiotów nieprowadzących działalności gospodarczej i jednocześnie niebędących jednostkami sektora finansów publicznych, jako obroty należy rozumieć wartość przychodów (w tym przychodów osiągniętych z tytułu otrzymanego dofinansowania na realizację projektów).

W przypadku pożyczek lub poręczeń jako obrót należy rozumieć kwotę kapitału pożyczkowego i poręczeniowego, jakim dysponował wnioskodawca w poprzednim zamkniętym i zatwierdzonym roku obrotowym.

# Weryfikacja potencjału finansowego nie dotyczy projektów, w których wnioskodawcą jest jednostka sektora finansów publicznych.

Na podstawie opisu potencjału finansowego sprawdzane będzie, czy wnioskodawca/partnerzy posiada/posiadają potencjał pozwalający realizować projekt w ramach założonego budżetu oraz bezproblemowe rozliczanie projektu. Potencjał finansowy mierzony wielkością obrotów w stosunku do wydatków projektu ma również na celu wykazanie możliwości ewentualnego dochodzenia zwrotu tych środków dofinansowania, w przypadku wykorzystania ich niezgodnie z przeznaczeniem

#### W polu Potencjał kadrowy do realizacji projektu opisz potencjał kadrowy

wnioskodawcy i partnerów (o ile dotyczy) i wskaż sposób jego wykorzystania w ramach projektu (wskaż kluczowe osoby, które zaangażujesz do realizacji projektu; ich planowaną funkcję w projekcie oraz ich doświadczenie).

Już na etapie tworzenia wniosku o dofinansowanie powinieneś przeanalizować, czy Twój potencjał kadrowy będzie mógł być wykorzystywany do realizacji projektu. Chodzi tu tylko o posiadany potencjał kadrowy, a więc o osoby na stałe współpracujące i planowane do oddelegowania do projektu. Dotyczy to w szczególności osób zatrudnionych na umowę o pracę oraz trwale współpracujących z Tobą np. w przypadku wolontariusza - na podstawie umowy o współpracy, a nie tych, których dopiero chciałbyś zaangażować, ponieważ w takich przypadkach może obowiązywać procedura wyboru na podstawie zasady konkurencyjności lub ustawy Prawo zamówień publicznych.

Opisz odrębnie dla każdej z osób: sposób zaangażowania / oddelegowania do projektu oraz zakres zadań, jakie dana osoba realizować będzie na rzecz projektu w kontekście posiadanej przez nią wiedzy i umiejętności oraz jej kompetencje / doświadczenie / wykształcenie.

Posiadany potencjał kadrowy może być wykazany jako wkład własny w projekcie, o ile jest wymagany i spełnione są warunki kwalifikowania wydatków określone w Wytycznych dotyczących kwalifikowalności wydatków. W takiej sytuacji musisz dokonać wyceny posiadanych i angażowanych w projekcie zasobów kadrowych, a określoną w ten sposób kwotę wykazujesz w budżecie projektu, jako wkład własny.

Wnioskodawca powinien opisać we wniosku o dofinansowanie potencjał kadrowy poprzez opisanie kompetencji i doświadczenia osób, które planuje zaangażować do realizacji projektu. Nie ma obowiązku wskazywania imion i nazwisk tych osób, chyba że są to osoby powszechnie znane w branży, z wyjątkowo nieprzeciętnym dorobkiem zawodowym. Dla każdej osoby stanowiącej potencjał kadrowy beneficjenta i zaangażowanej do realizacji projektu należy odrębnie opisać wymiar etatu w przypadku umów o pracę. Ponadto we wniosku o dofinansowanie konieczne jest wskazanie zakresu zadań, jakie dana osoba będzie realizować na rzecz projektu w kontekście posiadanej przez nią wiedzy i umiejętności, przy czym o ile dana osoba wykonywać będzie zadania związane z zarządzaniem projektem – szczegółowy opis zadań i doświadczenia opisuje się w polu Opis sposobu zarządzania projektem.

Nie należy – co do zasady – w części Potencjał kadrowy do realizacji projektu wniosku wykazywać osób, które nie będą realizować zadań w ramach projektu, a ich wynagrodzenie nie zostało ujęte w szczegółowym budżecie.

Jeśli wnioskodawca nie posiada takiego potencjału kadrowego, powinien wskazać kluczowe stanowiska w projekcie z opisem minimalnych wymagań w zakresie wykształcenia i / lub doświadczenia.

Należy opisać odrębnie dla każdego stanowiska w projekcie minimalne wymagania oraz zakres zadań, jakie dana osoba realizować będzie na rzecz projektu w kontekście wymaganej od niej wiedzy i umiejętności.

# Ostatnim polem w sekcji Potencjał do realizacji projektu jest Opis rekrutacji i uczestników projektu.

Opis rekrutacji powinien być szczegółowy i musi zawierać:

planowane działania informacyjno-promocyjne dostosowane do specyfiki, potrzeb i możliwości grupy docelowej;

 założenia procedury rekrutacyjnej, w tym: czas i miejsce rekrutacji, dokumenty, które będą wymagane na etapie rekrutacji od potencjalnych uczestników projektu, zasady tworzenia list rezerwowych, wskazanie osoby odpowiedzialnej/osób odpowiedzialnych za przeprowadzenie procesu rekrutacji.

Opisz też, jakie działania podejmiesz w sytuacji pojawienia się trudności w rekrutacji założonej liczby uczestników projektu.

 techniki i metody rekrutacji dopasowane do grupy odbiorców oraz charakteru projektu. Sposób rekrutacji zależy od wielu czynników, m.in. profilu grupy docelowej i musi być dostosowany do jej potrzeb i możliwości. Dlatego np. spotkania rekrutacyjne dla osób pracujących powinny być organizowane poza godzinami ich pracy – wieczorem bądź w weekendy, a przyjmowanie zgłoszeń do projektu wyłącznie za pośrednictwem Internetu może być sposobem nietrafionym w przypadku szkolenia dla długotrwale bezrobotnych osób z terenów wiejskich, dla których dostęp do sieci internetowej może być ograniczony, co wnioskodawca powinien uprzednio zweryfikować.

katalog dostępnych i przejrzystych kryteriów rekrutacji oraz sposób ich oceny;

Kryteria rekrutacji określ w sposób pozwalający na dokonanie naboru uczestników projektu w przejrzysty sposób. Uwzględnij np. wykształcenie i posiadaną przez kandydatów wiedzę umożliwiające rozpoczęcie szkolenia, minimalne wymagania, które muszą zostać spełnione do wykonywania zawodu. Kryteria rekrutacji powinny też być mierzalne (np. poprzez zastosowanie odpowiednich wag punktowych za spełnienie przez uczestników określonych warunków).

Kryteria rekrutacji powinny obejmować zarówno podmiotowe (odnoszące się do kandydata) jak i przedmiotowe (odnoszące się np. do sytuacji na rynku) okoliczności mające znaczenie dla decyzji o przyjęciu osoby do projektu; powinieneś podzielić je na formalne i merytoryczne, możesz też przewidzieć punkty premiujące.

Powinieneś wziąć pod uwagę fakt, że opisane w polu Grupy docelowe w sekcji Informacje o projekcie potrzeby, oczekiwania i bariery uczestników/uczestniczek projektu opisane powinny korespondować z opisem sposobu rekrutacji tych uczestników. Dlatego też, po wskazaniu określonych potrzeb, oczekiwań i barier, uczestników/uczestniczek, przy opisywaniu kryteriów rekrutacji nie należy podawać kolejności zgłoszeń do projektu jako jedynego, bądź kluczowego czynnika decydującego o przyjęciu danego uczestnika do projektu. W takim przypadku warto wskazać inne kryteria rekrutacji wraz z przyporządkowaniem im kolejności, wg której dobierani będą uczestnicy projektu.

Jednocześnie, opis kryteriów rekrutacji powinien uwzględniać liczbę osób z poszczególnych grup docelowych, które mają zostać zrekrutowane i objęte wsparciem w ramach projektu (np. w przypadku, gdy wskaźniki określone w sekcji Wskaźniki projektu obejmują osoby długotrwale bezrobotne, liczba uczestników z danej grupy docelowej przyjęta do projektu powinna umożliwić osiągniecie tych wskaźników).

Pamiętaj, by opisać w jaki sposób kryteria będą oceniane.

# WAŻNE!

Pamiętaj o zamieszczeniu informacji potwierdzających spełnienie Standardu minimum. Szczegółowe wymogi dotyczące spełnienia powyższych kryteriów znajdziesz w załączniku nr 1 do Wytycznych dotyczących realizacji zasad

równościowych w ramach funduszy unijnych na lata 2021-2027.

# UWAGA!

Aby podczas sprawdzania wniosku system uznał sekcję Potencjał do realizacji projektu za poprawną musisz uzupełnić wartości w polach Doświadczenie, Opis sposobu zarządzania projektem, Opis wkładu rzeczowego, Opis własnych środków finansowych, Potencjał kadrowy do realizacji projektu i Opis rekrutacji i uczestników projektu.

### SEKCJA 10: DODATKOWE INFORMACJE

Sekcja **Dodatkowe informacje** wniosku o dofinansowanie projektu w przypadku FEŁ2027 obejmuje obowiązkowe pole Zgodność projektu z zasadą zrównoważonego rozwoju, pole Kwalifikowalność VAT, oraz pola dotyczące spełnienia przez wniosek kryteriów premiujących, o ile w danym naborze przewidziano takie kryteria.

W polu Zgodność projektu z zasadą zrównoważonego rozwoju należy wykazać zgodność projektu z zasadą zrównoważonego rozwoju.

Przez zrównoważony rozwój należy rozumieć rozwój społeczno–gospodarczy, w którym następuje proces integrowania działań politycznych, gospodarczych i społecznych, z zachowaniem równowagi przyrodniczej oraz trwałości podstawowych procesów przyrodniczych, w celu zagwarantowania możliwości zaspokajania podstawowych potrzeb poszczególnych społeczności lub obywateli zarówno współczesnego pokolenia, jak i przyszłych pokoleń.

Jest to zasada horyzontalna Unii Europejskiej. Jej stosowanie jest konieczne w każdym projekcie. Dlatego we wniosku o dofinansowanie musisz wskazać w jaki sposób działania realizowane w projekcie przyczynią się do spełnienia zasady zrównoważonego rozwoju.

Projekt może mieć neutralny bądź pozytywny wpływ na realizację zasady zrównoważonego rozwoju, w obydwu przypadkach należy to uzasadnić.

Realizując projekt możesz na wiele sposobów promować zachowania i wdrażać działania zgodne z zasadą zrównoważonego rozwoju.

Poniżej prezentowane są przykłady działań zgodnych z zasadą zrównoważonego rozwoju możliwych do zastosowania w projektach:

• jeśli to możliwe stosuj klauzule społeczne w zamówieniach oraz kryteria ekologiczne tzw. "zielone zamówienia publiczne",

• organizując szkolenia, kursy, spotkania, wybieraj miejsca i terminy z uwzględnieniem dojazdu komunikacją miejską oraz jeśli to możliwe z miejscem na bezpieczne przypięcie rowerów,

• umożliw rekrutację elektroniczną,

• wszystkie materiały administracyjne i szkoleniowe drukuj dwustronnie,

• jeśli jest to możliwe umieszczaj materiały szkoleniowe na stronach internetowych (rezygnując z nagrywania na przenośne urządzenia pamięci),

ustaw w mailach stopkę z uwagą: "Zastanów się, czy koniecznie musisz wydrukować tego maila. Dbaj o swoje środowisko.",

• jeśli to możliwe działania projektowe realizuj w budynkach, gdzie prowadzona jest segregacja odpadów i informuj o tym uczestników projektu,

• przygotowując catering, zrezygnuj z naczyń jednorazowych i napojów w butelkach jednorazowych,

• planując produkcję materiałów promocyjnych, ogranicz ich ilość na rzecz jakości, pamiętając aby cena nie była jedynym kryterium decydującym o wyborze oferty – unikaj produkowania tzw. "promocyjnych śmieci",

• zadbaj o dopasowanie proponowanego materiału edukacyjnego/promocyjnego do odbiorcy, tak aby zapewnić użyteczność danego przedmiotu i wydłużyć okres jego użytkowania,

zadbaj o ekologiczne materiały informacyjne/edukacyjne, np. torby płócienne zamiast jednorazowych, druk na papierze z recyklingu,

jeśli to możliwe przeprowadź "pogadankę"/warsztaty dla personelu projektu i uczestników na temat zrównoważonego rozwoju,

• planując zakup sprzętu zadbaj, żeby miał parametry świadczące o energooszczędności,

• jeśli to możliwe zastosuj elektroniczny obieg dokumentów,

• jeśli to możliwe wyrzucaj zużyty papier do pojemników na makulaturę itp.

#### pole Kwalifikowalność VAT

Zgodnie z zapisami Wytycznych dotyczących kwalifikowalności wydatków podatek VAT w projekcie, którego łączny koszt jest mniejszy niż 5 mln EUR (włączając VAT), z wyłączeniem projektów objętych pomocą publiczną, jest kwalifikowalny. W takim przypadku w polu Kwalifikowalność VAT wpisz: "nie dotyczy".

W projekcie objętym pomocą publiczną lub w projekcie, którego łączny koszt jest większy niż 5 mln EUR (włączając VAT), podatek VAT może być kwalifikowalny, gdy brak jest prawnej możliwości odzyskania podatku VAT zgodnie z przepisami prawa krajowego. W takim przypadku, jeśli kwalifikujesz VAT w projekcie, w polu Kwalifikowalność VAT uzasadnij to podając podstawę prawną.

Jeśli nie kwalifikujesz VAT w projekcie, napisz "nie dotyczy".

#### pole Uzasadnienie spełnienia kryterium premiującego

Zaznacz odpowiedź Tak jeżeli twój projekt spełnia wskazane kryterium premiujące, a w polu Uzasadnienie spełnienia kryterium premiującego opisz, w jaki sposób działania przewidziane w projekcie spełniają obowiązujące w ramach danego naboru kryteria premiujące. Wskaż konkretne zadania, w których zaplanowałeś przedsięwzięcia związane z kryteriami premiującymi. Jeżeli projekt nie będzie spełniać danego kryterium premiującego zaznacz odpowiedź Nie, a w uzasadnieniu wpisz zwrot Nie dotyczy lub skrót nd.

#### pole Uzasadnienie budżetu

Jeśli w sekcji Uzasadnienie wydatków brakło Ci znaków (limit 1500 znaków) na uzasadnienie danej pozycji budżetowej, to ciąg dalszy możesz wpisać w sekcji Dodatkowe informacje w polu Uzasadnienie budżetu. Pamietaj, aby uzupełniając informację, wskazać jasno pozycję budżetową, której dotyczy wyjaśnienie. Limit znaków: 4000.

#### UWAGA!

Aby podczas sprawdzania wniosku system uznał sekcję **Dodatkowe informacje** za poprawną musisz uzupełnić wszystkie wymagane pola. System poinformuje Cię, które z pól wymagają uzupełnienia po wykonaniu operacji sprawdzenia wniosku.

#### SEKCJA 11: HARMONOGRAM

Sekcja Harmonogram projektu wniosku o dofinansowanie projektu zawiera szczegółową listę etapów realizacji poszczególnych zadań wskazanych w sekcji Zadania.

Sekcja buduje się dynamicznie na podstawie dat rozpoczęcia i zakończenia realizacji projektu określonych w sekcji **Informacje o projekcie** oraz numerów, nazw i dat rozpoczęcia i zakończenia zadań wskazanych w sekcji Zadania.

Oś czasu podzielona jest na lata i kwartały.

Zadania możesz podzielić na etapy i opisać każdy etap oraz wskazać, w jakich kwartałach będzie on realizowany. W tym celu, po przejściu w tryb edycji sekcji odznacz funkcję Brak etapów w zadaniu dla tego z zadań, które chcesz podzielić na etapy. Pojawi się opcja umożliwiająca rozwinięcie zadania.

Po rozwinięciu zadania system automatycznie dodał pierwszy etap zadania. Uzupełnij pole Opis etapu (limit znaków 150) i określ harmonogram etapu, tzn. wskaż kwartały, w których realizowany będzie etap. Jeżeli okres realizacji etapu pokrywa się z całym okresem realizacji zadania, możesz zaznaczyć opcję Etap będzie realizowany we wszystkich kwartałach.

Nie musisz dzielić na etapy każdego z zadań.

Racjonalność harmonogramu realizacji projektu oceniana jest z uwzględnieniem opisu zadań w projekcie. Przejrzysty harmonogram projektu umożliwi łatwą identyfikację zadań i poszczególnych etapów tych zadań w czasie, ich chronologiczne ułożenie. Jeżeli przewidujesz do realizacji kilka szkoleń lub kilka edycji tych samych szkoleń, każda edycja powinna zostać przedstawiona w harmonogramie osobno. To samo dotyczy innych działań realizowanych w edycjach. Okres realizacji poszczególnych etapów zadania powinien mieścić się we wskazanym okresie realizacji całego zadania.

Należy pamiętać o spójności podanych informacji z przedstawionymi w innych częściach wniosku (opisy zadań, Budżet…).

#### UWAGA!

Dane w sekcji Harmonogram projektu są zależne od danych w sekcjach Informacje o projekcie oraz Zadania.

Pamiętaj więc, że zmiana danych w sekcji Informacje o projekcie lub Zadania może wymusić konieczność dokonania zmian danych w sekcji Harmonogram projektu.

Aby podczas sprawdzania wniosku system uznał sekcję Harmonogram projektu za poprawną musisz dla każdego etapu uzupełnić pole Opis etapu oraz określić harmonogram jego realizacji.

# SEKCJA 12: OŚWIADCZENIA

#### Sekcja Oświadczenia

Aby złożyć wymagane oświadczenia przejdź w tryb edycji sekcji, a następnie wybierz jedną z odpowiedzi znajdującej się pod każdym z oświadczeń.

W Oświadczeniu Działania dyskryminujące (dotyczy wnioskodawców i partnerów będących JST lub podmiotów kontrolowanych/zależnych od JST) należy oświadczyć, czy wnioskodawca (partner) nie przyjął/przyjął obowiązujące akty prawne, które są dyskryminujące, sprzeczne z zasadami, o których mowa w art. 9 ust. 3 rozporządzenia Parlamentu Europejskiego i Rady (UE) nr 2021/1060 z dnia 24 czerwca 2021 r. w zakresie odnoszącym się do płci, rasy, pochodzenia etnicznego, religii lub światopoglądu, niepełnosprawności, wieku lub orientacji seksualnej. Wybierz odpowiednio odpowiedź "Tak" lub "Nie".

Jeśli jako wnioskodawca (partner) nie jesteś JST lub podmiotem kontrolowanym/zależnym od JST, zaznacz odpowiedź "Nie dotyczy".

#### UWAGA!

Aby podczas sprawdzania wniosku system uznał sekcje Oświadczenia za poprawna musisz udzielić odpowiedzi pod każdym z oświadczeń.

# SEKCJA 13: ZAŁĄCZNIKI

Sekcja Załączniki zawiera listę załączników dołączonych do wniosku – w zależności od tego czy instytucja prowadząca nabór będzie wymagała załączenia dodatkowych materiałów.

Jeśli ION wymaga dodania załączników, pamiętaj że muszą być podpisane podpisem kwalifikowalnym, zapisane w PDF i załączone do wniosku.

#### UWAGA!

Aby podczas sprawdzania wniosku system uznał sekcję Załączniki za poprawną musisz dodać wszystkie załączniki określone przez instytucję prowadzącą nabór za obowiązkowe. Po wykonaniu operacji sprawdzenia wniosku system poinformuje Cię, które załączniki należy jeszcze dodać.

Sekcja Załączniki jest widoczna we wzorze wniosku dla naborów, w których ION wymaga od wnioskodawców załączenie do wniosku dodatkowych załączników.

# SEKCJA 14: INFORMACJE O WNIOSKU O DOFINANSOWANIE

Sekcja Informacje o wniosku o dofinansowanie jest sekcją nieedytowalną. Sekcja zawiera informacje dotyczące danej wersji wniosku, w szczególności numer wersji dokumentu, datę złożenia wniosku do instytucji oraz numer projektu nadany przez instytucję po złożeniu wniosku. Pozostałe informacje w sekcji wskazują na aktualny status projektu oraz status obiegu dokumentu.